## <span id="page-0-0"></span>**Servisná príručka k zariadeniu Dell Precision™ Workstation T1500**

[Servisný úkon v počítač](file:///C:/data/systems/wst1500/sk/sm/work.htm)i [Demontáž a spätná montáž súčastí](file:///C:/data/systems/wst1500/sk/sm/parts.htm) [Usporiadanie systémovej dosky](file:///C:/data/systems/wst1500/sk/sm/tech_sysbd_diagram.htm) [Technické údaje](file:///C:/data/systems/wst1500/sk/sm/specs.htm) **[Diagnostika](file:///C:/data/systems/wst1500/sk/sm/diags.htm)** [Nastavenie systému](file:///C:/data/systems/wst1500/sk/sm/bios.htm) [Heslá](file:///C:/data/systems/wst1500/sk/sm/passwords.htm)

#### **Poznámky, upozornenia a výstrahy**

**POZNÁMKA:** POZNÁMKA uvádza dôležité informácie, ktoré umožňujú počítač lepšie využívať.

**UPOZORNENIE: UPOZORNENIE poukazuje na možné poškodenie hardvéru alebo stratu údajov, ak sa nebudete riadiť pokynmi.** 

**VÝSTRAHA: VÝSTRAHA poukazuje na možnosť poškodenia majetku, zranenia alebo usmrtenia osoby.** 

Ak ste si zakúpili počítač radu Dell™ n, odkazy na operačné systémy Microsoft® Windows® uvedené v tomto dokumente sa na váš počítač nevzťahujú.

#### **Informácie v tejto príručke sa môžu zmeniť bez predchádzajúceho upozornenia. © 2009 Dell Inc. Všetky práva vyhradené.**

Reprodukcia týchto materiálov akýmkoľvek spôsobom bez písomného súhlasu firmy Dell Inc. je prísne zakázaná.

Ochranné známky použité v tomto texte: *Dell,* logo DEL*l, Dell Precision sú ochranné známky spoločnosti Dell Inc.; ATFrePro je en provident po po ten providental Advanced Micro po po po<br>Devices, Inc; I<i>ntel* a Core sú bud

Ostatné ochranné známky a obchodné názvy v tejto príručke sa môžu používal obohodnosti, ktoré si uplatňujú náro<br>na ich produkty. Spoločnosť Dell Inc. sa zrieka akéhokoľvek nároku na vlastnícho než vlastných ochranných spor

December 2009 Rev. A00

### <span id="page-1-0"></span> **Nastavenie systému**

**Servisná príručka k zariadeniu Dell Precision™ Workstation T1500**

- **O** [Preh](#page-1-1)ľad
- **O** Vstup do nastavenia systém
- Mo[žnosti nastavenia systému](#page-1-3)
- **[Boot Menu \(Ponuka zavádzania systému\)](#page-3-0)**

### <span id="page-1-1"></span>**Prehľad**

Program Nastavenie systému sa používa na:

- l zmenu informácií o konfigurácii systému po pridaní, zmene alebo odstránení hardvéru vo vašom počítači
- l nastavenie alebo zmenu možnosti voliteľnej používateľom, ako napr. heslo používateľa
- l prečítanie aktuálneho množstva pamäte alebo nastavenie typu nainštalovaného pevného disku.

Pred použitím programu Nastavenie systému sa odporúča, aby ste si zapísali informácie z obrazovky nastavenia systému pre prípad potreby ich použitia v budúcnosti.

**UPOZORNENI E**: Pokiaľ nie ste pokročilí používatelia, nemeňte nastavenia tohto programu. Niektoré zmeny môžu spôsobiť, že počítač nebude správne<br>fungovať.

### <span id="page-1-2"></span>**Vstup do nastavenia systému**

- 
- 1. Zapnite alebo reštartujte počítač.<br>2. Keď je zobrazené modré logo DELL™, musíte čakať, kým sa neobjaví výzva na stlačenie F2.<br>3. Keď sa objaví výzva na stlačenie F2, ihneď stlačte kláves <F2>.
- 

**POZNAMKA:** Výzva na stlačenie klávesu F2 signalizuje, že sa inicializovala klávesnica. Táto výzva sa môže zobraziť veľmi rýchlo, takže ju musíte na<br>obrazovke sledovať a potom stlačiť kláves <F2>. Ak stlačíte kláves <F2> p

4. Ak ste čakali príliš dlho a zobrazí sa logo operačného systému, počkajte, kým sa neobjaví pracovná plocha Microsoft® Windows®. Potom vypnite počítač a skúste to znova.

### <span id="page-1-3"></span>**Možnosti nastavenia systému**

**POZNAMKA:** V závislosti od počítača a od nainštalovaných zariadení sa položky uvedené v tejto časti nemusia objaviť alebo sa nemusia zobrazovať<br>presne tak, ako sú uvedené.

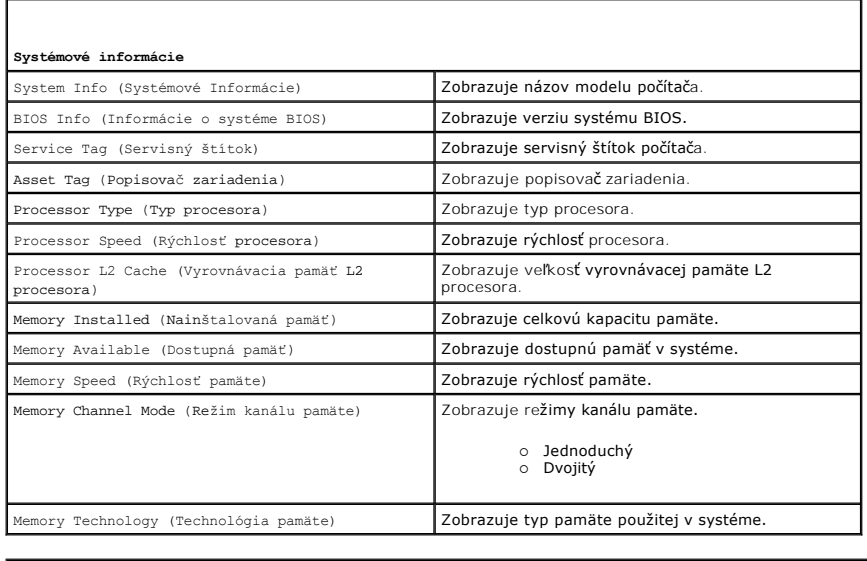

**Š**tandardné funkcie CMOS

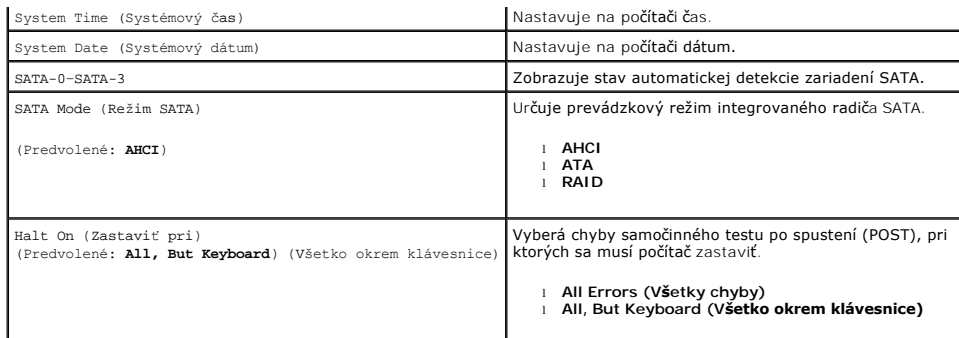

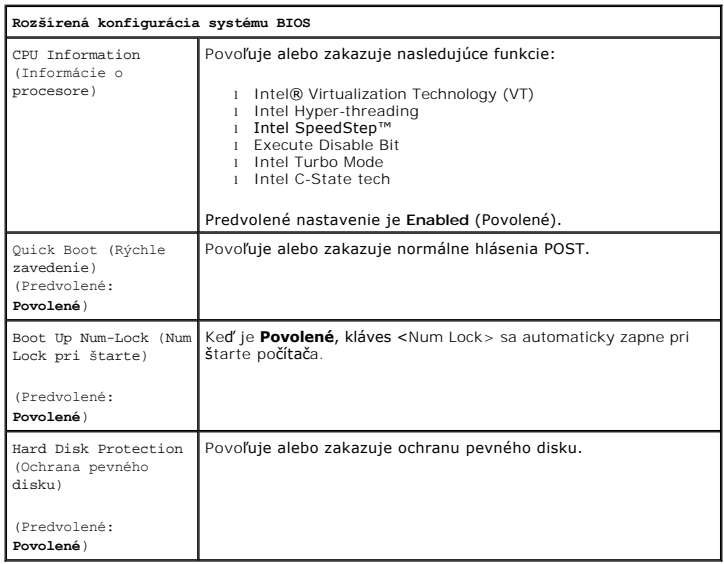

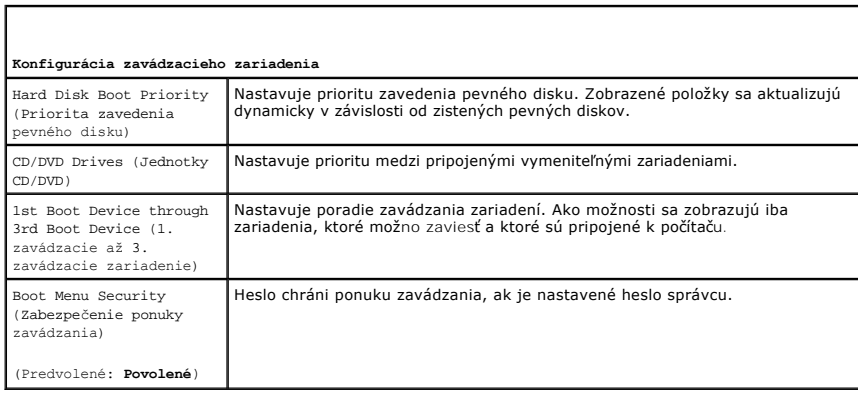

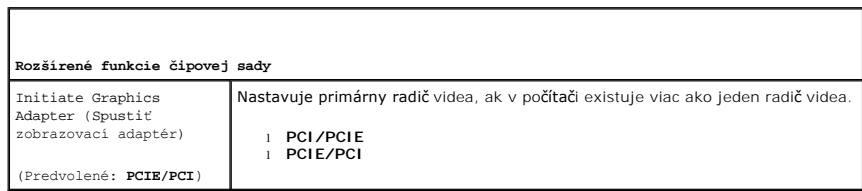

#### **Integrated Peripherals (Integrované periférne zariadenia)** USB Controller (Radič USB) Povoľuj**e alebo zakazuje interný radič** USB. Možnosť No Boot (Nezaviesť) povoľuje radič, ale zakazuje možnosť zavedenia zo<br>zariadenia USB. (Predvolené: I

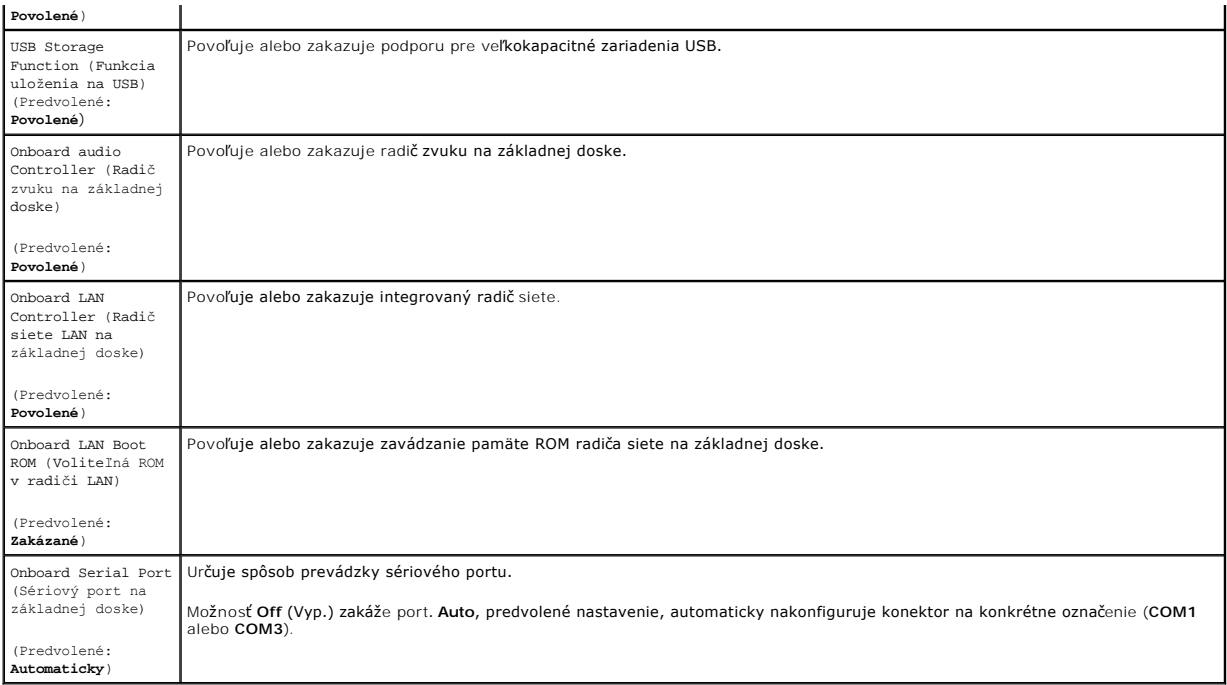

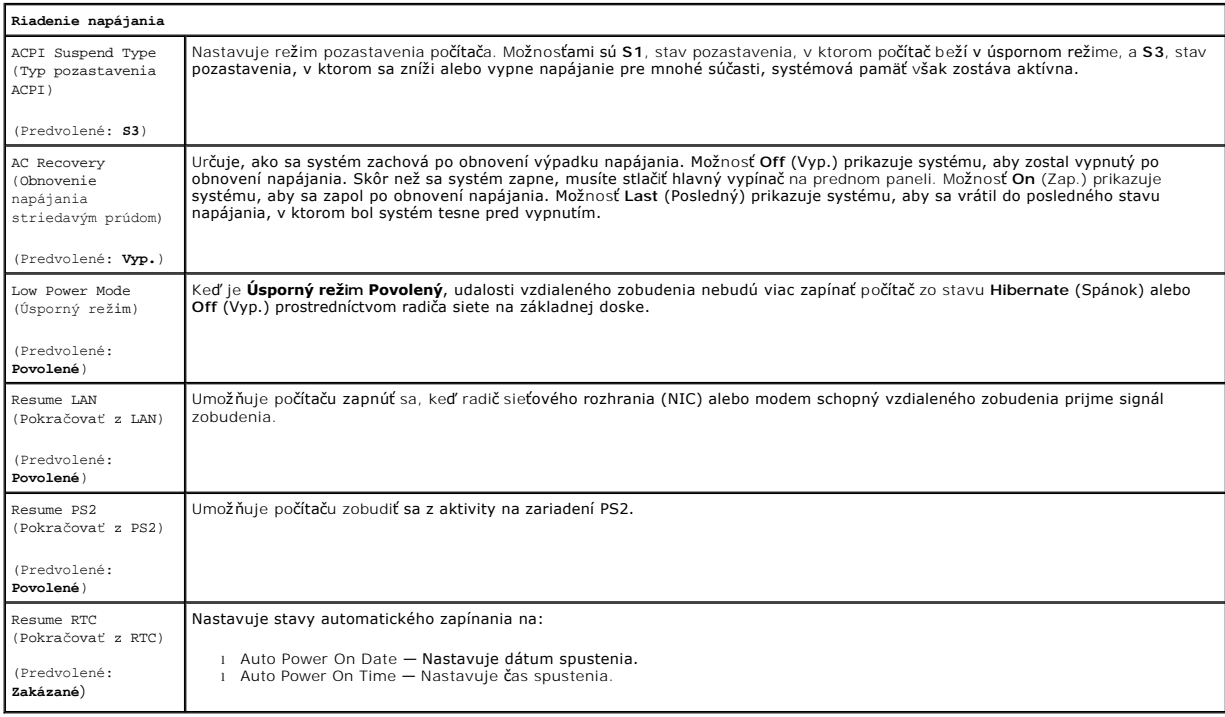

## <span id="page-3-0"></span>**Boot Menu (Ponuka zavádzania systému)**

Ponuka zavádzania umožňuje nastaviť jednorazové poradie zavedenia bez vstupu do nastavenia systému. Tento postup môžete použiť aj na spustenie<br>diagnostiky na počítači.

Vstup do nastavenia systému pomocou ponuky zavádzania:

- 
- 
- 1. Zapnite alebo reštartujte počítač.<br>2. Keď sa zobrazí logo DELL™, ihneď stlačte kláves <F12>.<br>3. Pre vstup do nastavenia systému zvýraznite možnosť a potom stlačte kláves <Enter>

**POZNAMKA:** Vykonaním zmien v ponuke pre zavedenie systému sa nezmení poradie zariadení pre zavedenie systému uložené v programe pre<br>nastavenie systému.

#### <span id="page-5-0"></span>**Diagnostika**

**Servisná príručka k zariadeniu Dell Precision™ Workstation T1500**

- **O** [Dell Diagnostics](#page-5-1)
- [Signalizácia kontrolky tlačidla napájania](#page-6-0)
- **O** [Zvukové signály](#page-6-1)

#### <span id="page-5-1"></span>**Dell Diagnostics**

#### **Kedy použiť nástroj Dell Diagnostics.**

Odporúčame vám, aby ste si tento postup pred začatím vytlačili.

**POZNÁMKA:** Softvér Dell Diagnostics funguje iba na počítačoch Dell™.

**POZNÁMKA:** Disk *Drivers and Utilities* je voliteľný a nemusí byť dodávaný spolu s počítačom.

Otvorte program Nastavenie systému (pozri časť [Vstup do nastavení systému\)](file:///C:/data/systems/wst1500/sk/sm/bios.htm#wp1157779), skontrolujte informácie o konfigurácii počítača a uistite sa, či je zariadenie, ktoré chcete otestovať, zobrazené v programe Nastavenie systému a či je aktívne.

Spustite nástroj Dell Diagnostics buď z pevného disku alebo z disku *Drivers and Utilities* .

#### **Spustenie nástroja Dell Diagnostics z pevného disku**

- 1. Zapnite alebo reštartujte počítač.
- 2. Keď sa zobrazí logo DELL, ihneď stlačte kláves <F12>.

**POZNÁMKA:** Ak uvidíte hlásenie, že sa nenašla žiadna oblasť s diagnostickou pomôckou, spustite nástroj Dell Diagnostics z disku *Drivers and Utilities* .

Ak ste čakali príliš dlho a zobrazí sa logo operačného systému, počkajte, kým sa nezobrazí pracovná plocha systému Microsoft® Windows®. Potom vypnite počítač a skúste to znova.

- 3. Keď sa zobrazí zoznam zavádzacích zariadení, zvýraznite položku **Boot to Utility Partition (Zaviesť do oblasti pomôcky)** a stlačte kláves <Enter>.
- 4. Keď sa objaví **hlavná ponuka** nástroja Diagnostika Dell, vyberte test, ktorý chcete spustiť.

#### **Spustenie nástroja Dell Diagnostics z nosiča Drivers and Utilities**

- 1. Vložte disk *Drivers and Utilities* . *.*
- 2. Vypnite a reštartujte počítač.

Keď sa zobrazí logo DELL, ihneď stlačte kláves <F12>.

Ak ste čakali príliš dlho a zobrazilo sa logo systému Windows, počkajte, kým sa zobrazí pracovná plocha systému Windows. Potom vypnite počítač a skúste to znova.

**POZNÁMKA:** Nasledujúce kroky zmenia poradie zavádzania len jednorazovo. Počas nasledujúceho spustenia počítač zavádza systém podľa zariadení určených v nastavení systému.

- 3. Keď sa zobrazí zoznam zavádzacích zariadení, zvýraznite položku **Onboard or USB CD-ROM Drive (V zariadení alebo jednotka USB CD-ROM)**  a stlačte kláves <Enter>.
- 4. V ponuke, ktorá sa zobrazí, zvoľte možnosť **Boot from CD-ROM (Zaviesť z disku CD-ROM)** a stlačte kláves <Enter>.
- 5. Zadaním hodnoty 1 spustite ponuku a pokračujte stlačením klávesu <Enter>.
- 6. Z očíslovaného zoznamu zvoľte položku **Run the 32 Bit Dell Diagnostics (Spustiť 32-bitovú verziu doplnku Dell Diagnostics)**. Ak je v zozname uvedených niekoľko verzií, zvoľte tú, ktorá sa týka vášho počítača.
- 7. Keď sa objaví **hlavná ponuka** nástroja Diagnostika Dell, vyberte test, ktorý chcete spustiť.

#### **Hlavná ponuka nástroja Dell Diagnostics**

1. Po načítaní nástroja Dell Diagnostics a zobrazení obrazovky **hlavnej ponuky**, kliknite na tlačidlo pre možnosť, ktorú chcete.

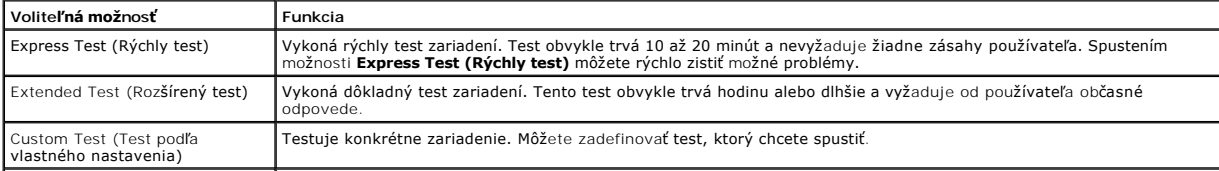

Symptom Tree (Strom podľa symptómov)

Vytvorí zoznam najčastejších príznakov a umožní vybrať test na základe príznaku aktuálneho problému).

- 2. Ak sa v priebehu testu vyskytne problém, zobrazí sa hlásenie s kódom chyby a opisom problému. Kód chyby a opis problému si zapíšte a postupujte podľa pokynov na obrazovke.
- 3. Ak spúšťate test z možnosti **Custom Test** (Vlastný test) alebo **Symptom Tree** (Strom symptómov), kliknite na príslušnú kartu, ktorá je bližšie popísaná v nasledujúcej tabuľke.

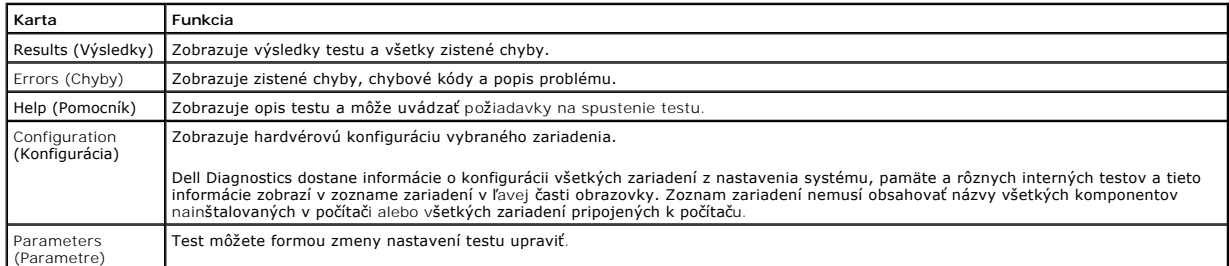

- 4. Ak ste spustili nástroj Dell Diagnostics z disku *Drivers and Utilities* , vyberte disk.
- 5. Zatvorením obrazovky testu sa vrátite na obrazovku **hlavnej ponuky**. Ak chcete ukončiť nástroj Dell Diagnostics a reštartovať počítač, zatvorte obrazovku **hlavnej ponuky**.

## <span id="page-6-0"></span>**Signalizácia kontrolky tlačidla napájania**

Diagnostické kontrolky poskytujú podrobné informácie o stave systému, avšak stavy kontrolky napájania sú taktiež podporované v tomto počítači. Stavy kontrolky napájania sú uvedené v nasledujúcej tabuľke.

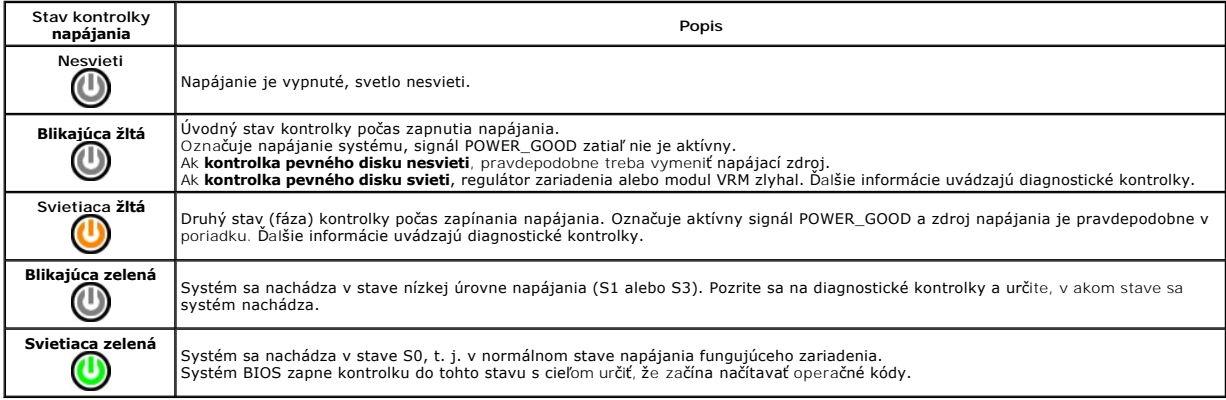

### <span id="page-6-1"></span>**Zvukové signály**

Ak monitor nedokáže počas testu POST zobraziť chybové hlásenie, počítač môže vydávať sériu signálov, ktoré identífikujú problém, alebo ktoré vám môžu<br>pomôcť identífikovať chybnú súčasť alebo zostavu. V nasledujúcej tabuľke

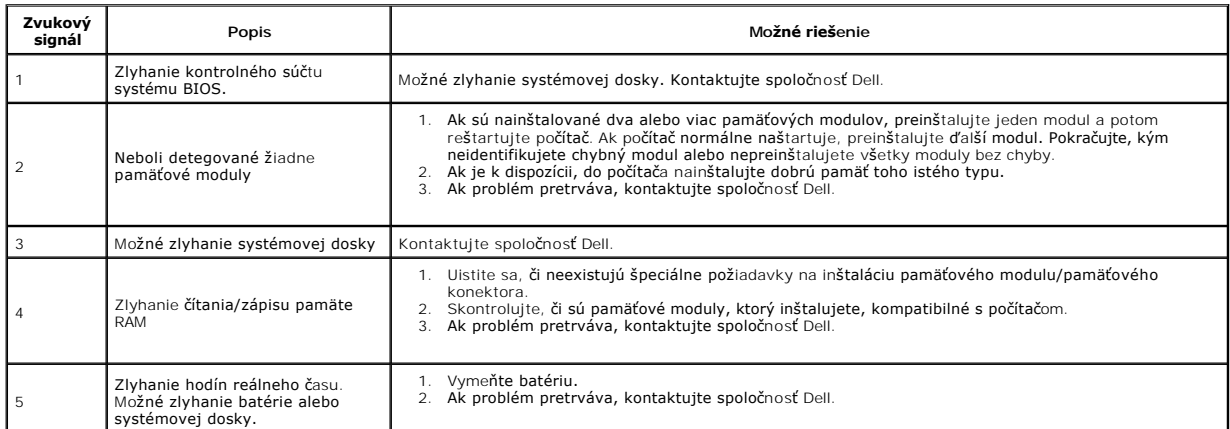

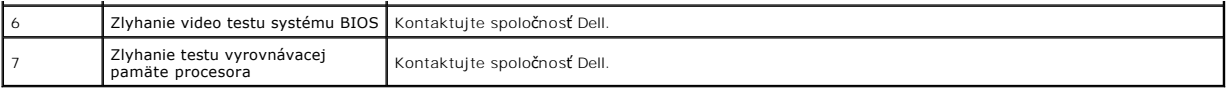

### <span id="page-8-0"></span>**Demontáž a spätná montáž súčastí Servisná príručka k zariadeniu Dell Precision™ Workstation T1500**

- $\bullet$  [Kryt](file:///C:/data/systems/wst1500/sk/sm/td_system_cover.htm)
- [Zostava hlavného vypínač](file:///C:/data/systems/wst1500/sk/sm/td_power_button_assembly.htm)a
- **Roz[širujúce karty](file:///C:/data/systems/wst1500/sk/sm/td_video_expansion_card.htm)**
- **P**evný disk
- **O** [Ventilátor š](file:///C:/data/systems/wst1500/sk/sm/td_chassis_fan.htm)asi
- **[Procesor](file:///C:/data/systems/wst1500/sk/sm/td_processor.htm)**
- **Gombíková batéria**
- **Predný panel**
- **[Predný vstupno–výstupný panel](file:///C:/data/systems/wst1500/sk/sm/td_front_IO_panel.htm)**
- **Pamät**
- [Optická jednotka](file:///C:/data/systems/wst1500/sk/sm/td_optical_drive.htm)
- Zostava chladi[ča a ventilátora](file:///C:/data/systems/wst1500/sk/sm/td_heatsink_fan.htm)
- [Napájací zdroj](file:///C:/data/systems/wst1500/sk/sm/td_power_supply.htm)
- **O** Systémová doska

#### <span id="page-9-0"></span>**Heslá**

#### **Servisná príručka k zariadeniu Dell Precision™ Workstation T1500**

**VÝSTRAHA: Pred prácou vnútri počítača si prečítajte bezpečnostné informácie dodané vašim počítačom. Ďalšie informácie o správnej bezpečnostnej praxi nájdete na domovskej stránke Regulatory compliance (Súlad so smernicami) portálu www.dell.com na adrese: www.dell.com/regulatory\_compliance.** 

Počítač poskytuje v programe Nastavenie systému nasledujúce funkcie hesla, čo vám pomôže zabezpečiť počítač:

- l Supervisor Password (Heslo správcu)
- l User Password (Heslo používateľa)

#### **Supervisor Password (Heslo správcu)**

Heslo správcu je heslo systémovej úrovne, ktoré riadi prístup k programu Nastavenie systému.

- **POZNÁMKA:** Ak priradíte heslo správcu a zabudnete ho, odstrániť sa dá iba pomocou prepojky PSWD na systémovej doske. Viac informácií nájdete v<br>Časti <u>Vymazanie zabudnutých hesiel</u>. časti <u>Vymazani</u>
- <span id="page-9-2"></span>**Priradenie hesla správcu**
- 
- 1. Otvorte program [Nastavenie systému](file:///C:/data/systems/wst1500/sk/sm/bios.htm). 2. Vyberte **Nastaviť heslo správcu** a stlačte kláves <Enter>.
- 3. Zadajte heslo a stlačte kláves <Enter>. 4. Ak chcete potvrdiť heslo, zadajte ho znova a stlačte kláves <Enter>.
- 

### **User Password (Heslo používateľa)**

Heslo používateľa je pre používateľov, ktorí potrebujú na počítači zaviesť len operačný systém. Po priradení hesla používateľa vás počítač počas procesu zavádzania vyzve na zadanie hesla používateľa. Ak máte starosť o zabezpečenie, počítač by ste mali používať s ochranou heslom.

#### **Priradenie hesla používateľa**

**POZNÁMKA:** Heslo používateľa je viditeľné alebo prístupné v programe Nastavenie systému, len ak bolo nastavené aj heslo správcu.

- 1. Otvorte program <u>[Nastavenie systému](file:///C:/data/systems/wst1500/sk/sm/bios.htm)</u>.<br>2. Prira**ď**te <u>[heslo správcu](#page-9-2)</u>.
- 
- 
- 3. Vyberte **Nastaviť heslo používateľa** a stlačte kláves <Enter>.<br>4. Po vyzvaní zadajte heslo a stlačte kláves <Enter>.<br>5. Ak chcete potvrdiť heslo, zadajte ho znova a stlačte kláves <Enter>.

## <span id="page-9-1"></span>**Vymazanie zabudnutých hesiel**

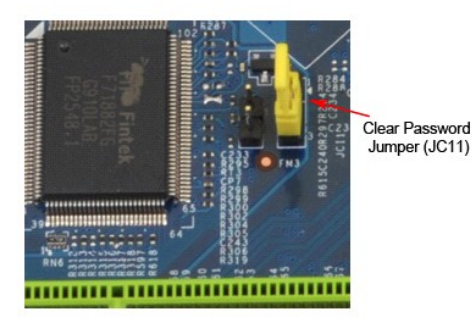

1. Postupujte podľ**a pokynov uvedených v č**asti <u>[Pred servisným úkonom v počítač](file:///C:/data/systems/wst1500/sk/sm/work.htm)i</u>.<br>2. Demontujte <u>kryt</u>.

- 
- 
- 3. Na systémovej doske nájdite 3–kolíkový konektor pre heslo (PSWD).<br>4. Demontujte 2–kolíkovú zásuvku z pólov 2 a 3 a umiestnite ju na póly 1 a 2.<br>5. Vyčkajte asi päť sekúnd, kým sa heslo vymaže.
- 
- 6. Demontujte 2–kolíkovú zásuvku z pólov 1 a 2 a znovu ju umiestnite na póly 2 a 3, čím zapnete funkciu hesla**.**<br>7. Znovu namontujte <u>kryt</u>.

## **Vymazanie nastavení CMOS**

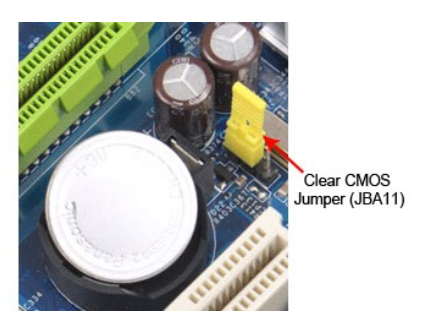

- 
- 
- 
- 1. Postupujte podľa pokynov uvedených v časti <u>[Pred servisným úkonom v počítač](file:///C:/data/systems/wst1500/sk/sm/work.htm)i</u>.<br>2. Demontujte <u>kryt</u>.<br>3. Na systémovej doske nájdite 3-kolíkovú prepojku CMOS (CLEAR CMOS).<br>4. Demontujte zásuvku z pólov 2 a 3 prepojky CMO
- 
- 

## <span id="page-11-0"></span>**Technické údaje**

**Servisná príručka k zariadeniu Dell Precision™ T1500**

- **[Procesor](#page-11-1)**
- **Grafická karta**
- **O** [Sie](#page-11-5)ť
- **O** Rozš[irovacia zbernica](#page-12-0)
- **O** [Jednotky](#page-12-2)
- **Konektory systémovej dosky**
- [Napájanie](#page-13-2)
- [Nároky na prostredie](#page-14-1)
- [Pamäť](#page-11-2)  $\bullet$  [Zvuk](#page-11-4)
- **O** [Systémové informácie](#page-11-6)
- $\bullet$  [Karty](#page-12-1)
- **O** [Externé konektory](#page-12-3)
- O [Ovládacie prvky a kontrolky](#page-13-1)
- **O** [Fyzické charakteristiky](#page-14-0)

**POZNAMKA:** Ponuka sa môže líšiť v závislosti od regiónu. Dalšie informácie o konfigurácii počítača získate po kliknutí na položku **S**tart→ Pomoc a<br>**technická podpora** a potom vyberte možnosť zobrazenia informácií o počít

<span id="page-11-1"></span>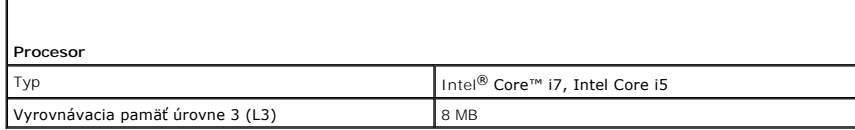

<span id="page-11-2"></span>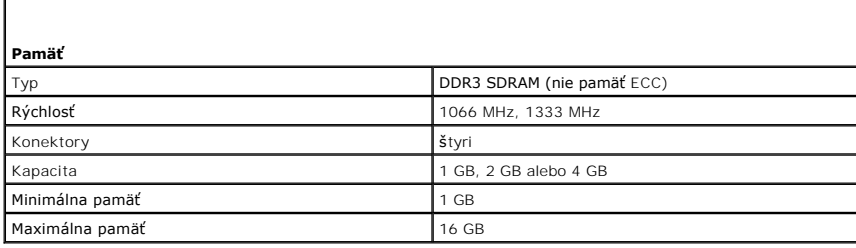

<span id="page-11-3"></span>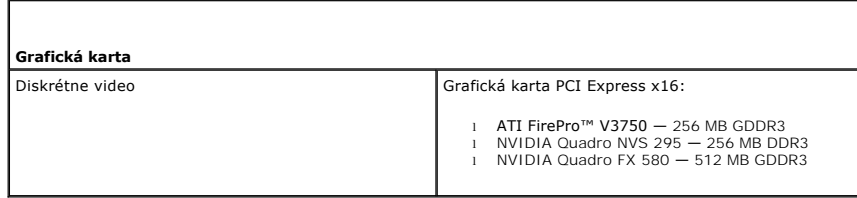

<span id="page-11-4"></span>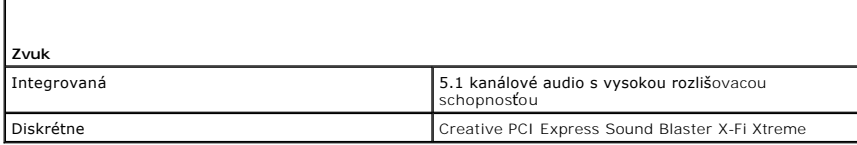

<span id="page-11-5"></span>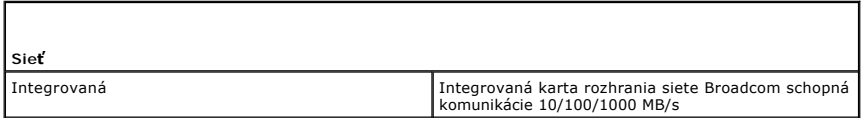

<span id="page-11-6"></span>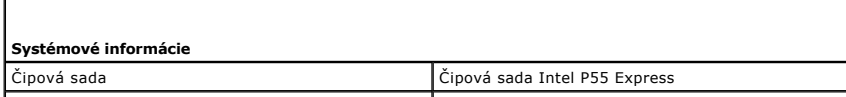

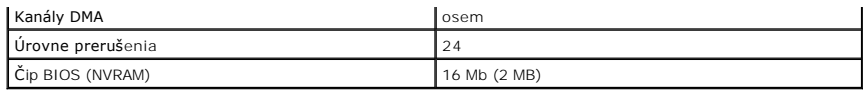

<span id="page-12-0"></span>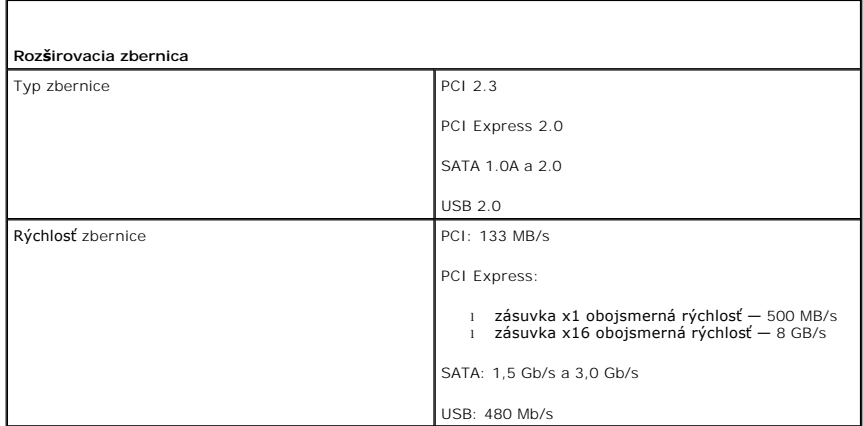

<span id="page-12-1"></span>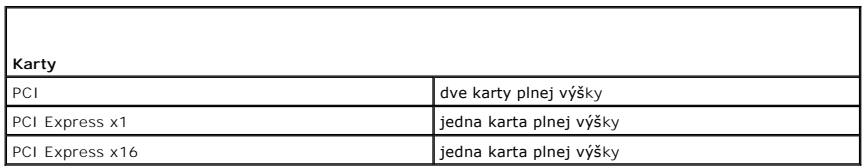

<span id="page-12-2"></span>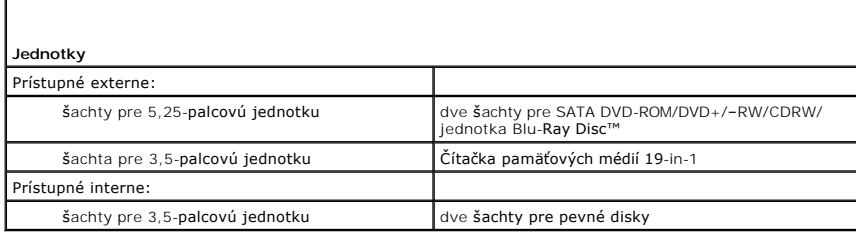

<span id="page-12-3"></span>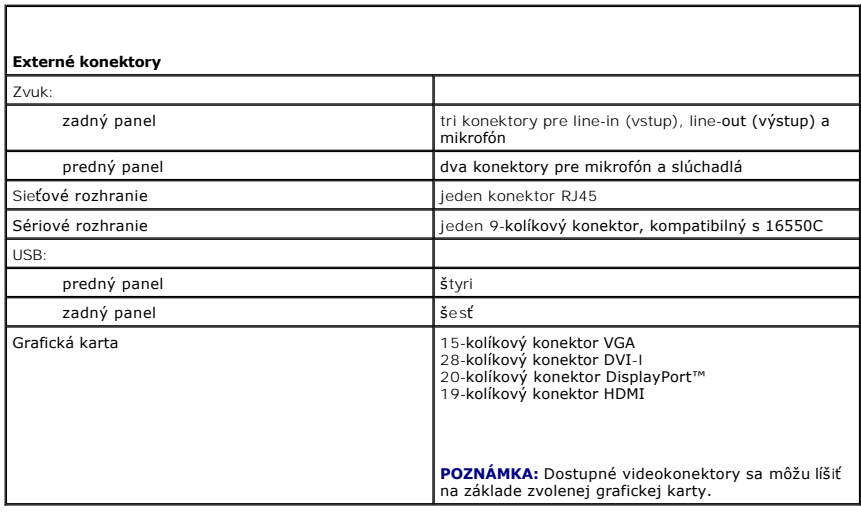

<span id="page-13-0"></span>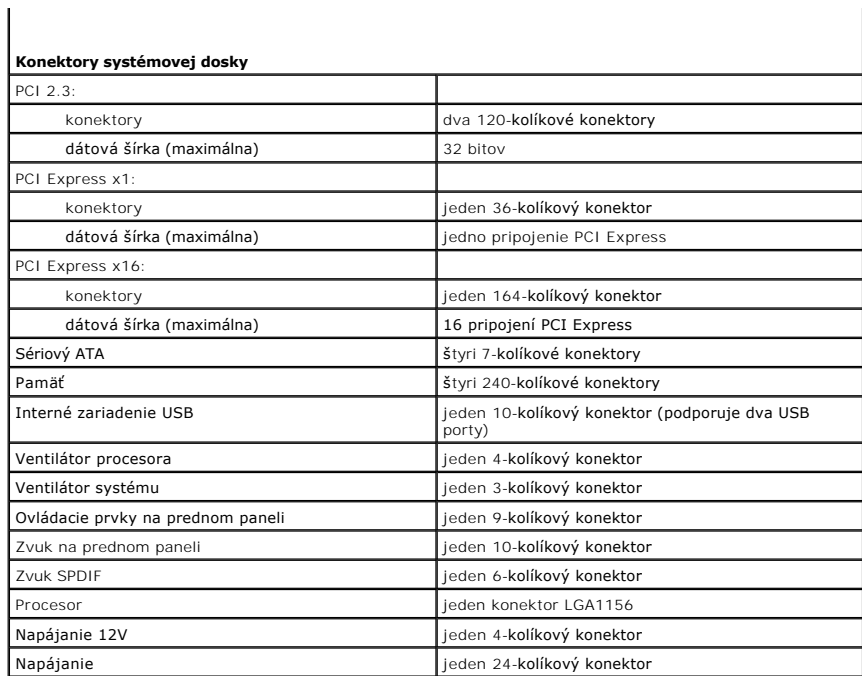

<span id="page-13-1"></span>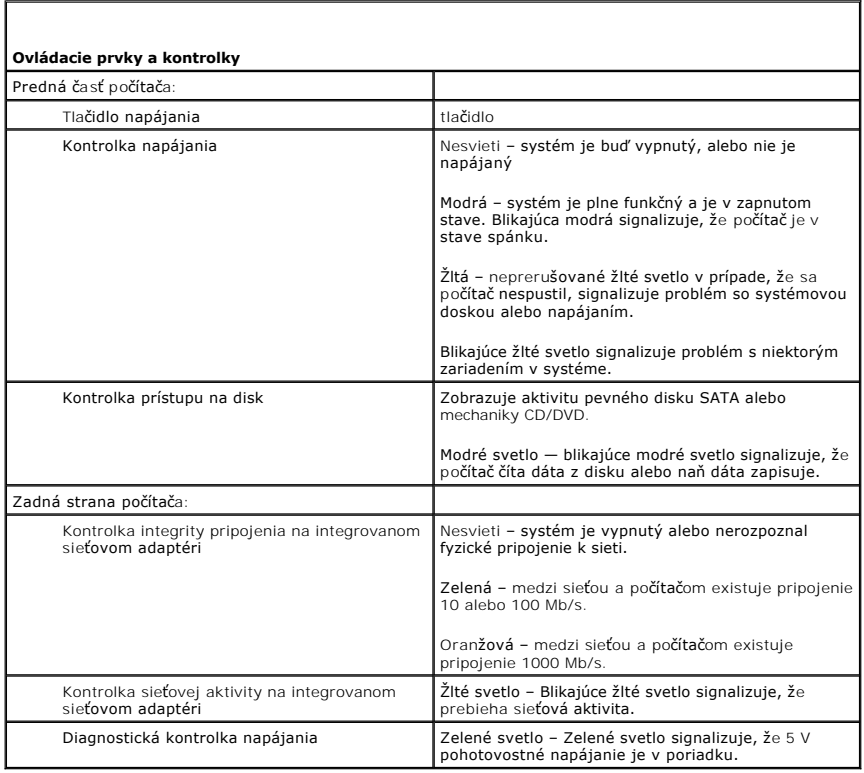

<span id="page-13-2"></span>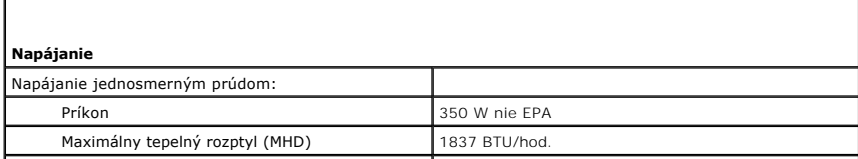

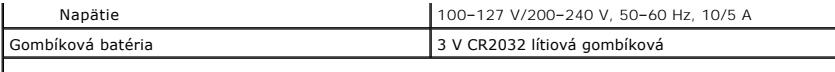

**POZNÁMKA:** Tepelný rozptyl sa vypočíta pomocou menovitého príkonu napájacieho zdroja.

**POZNAMKA:** Pozrite si bezpečnostné informácie dodané s počítačom, ktoré sú dôležité pre nastavenie<br>napätia.

<span id="page-14-0"></span>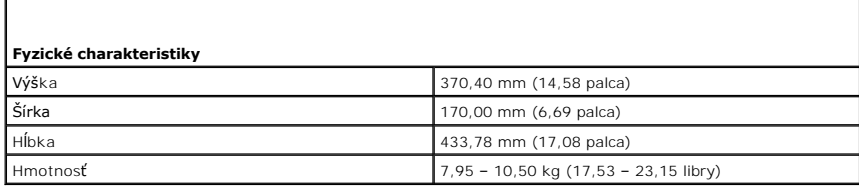

<span id="page-14-1"></span>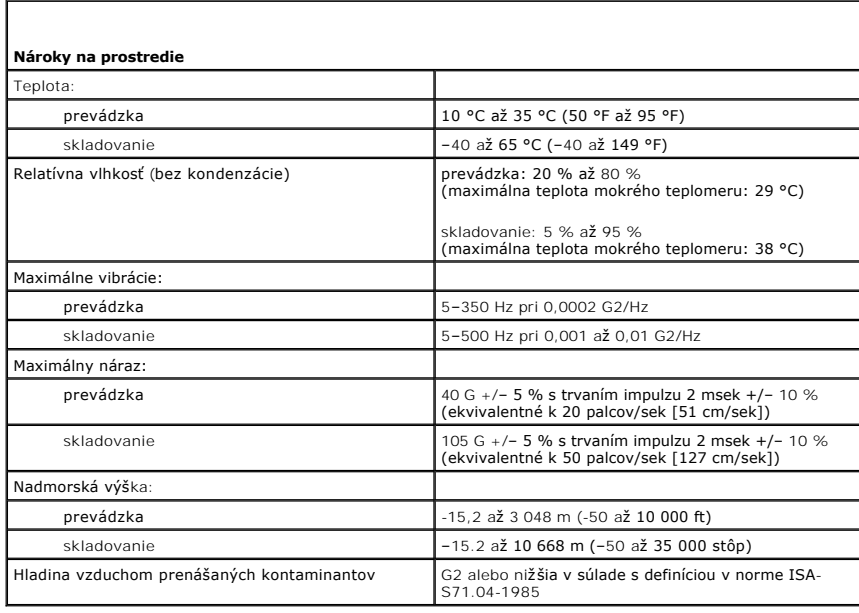

## <span id="page-15-0"></span>**Ventilátor šasi**

**Servisná príručka k zariadeniu Dell Precision™ Workstation T1500**

VYSTRAHA: Pred servisným úkonom v počítači si prečítajte bezpečnostné pokyny dodané s počítačom. Dalšie informácie o správnej<br>bezpečnostnej praxi nájdete na domovskej stránke Regulatory compliance (Súlad so smernicami) por

## **Demontáž ventilátora šasi**

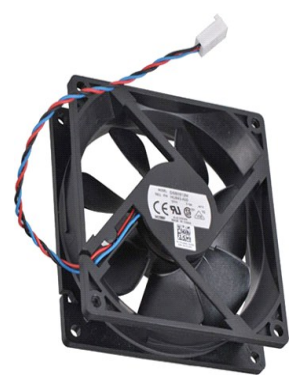

- 1. Postupujte podľa pokynov uvedených v časti [Pred servisným úkonom v počítač](file:///C:/data/systems/wst1500/sk/sm/work.htm)i.
- 2. Demontuje <u>kryt</u>.<br>3. Odpojte kábel ventilátora od systémovej dosky.

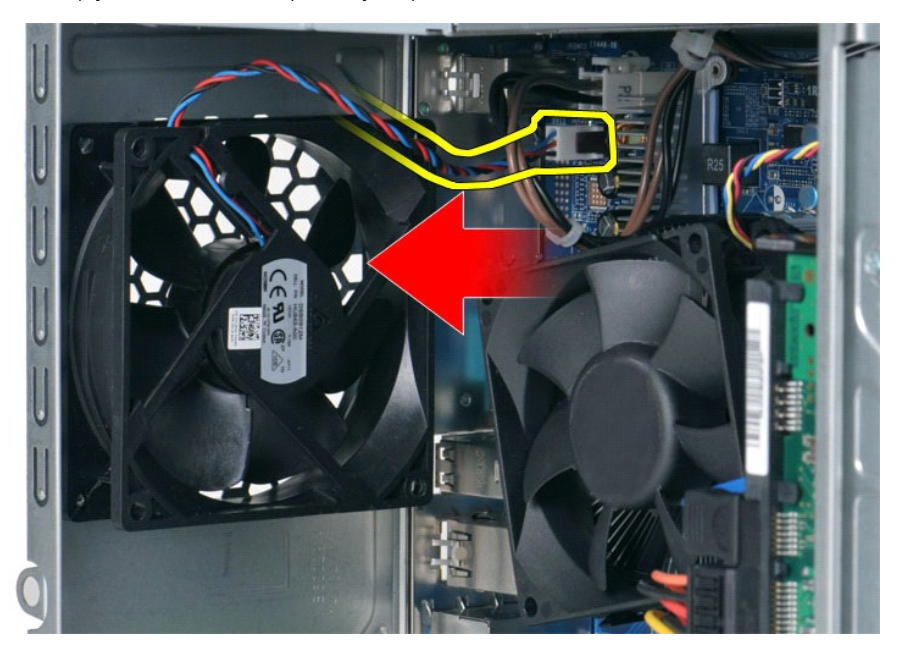

4. Ventilátor šasi držte na svojom mieste a odskrutkujte dve skrutky, ktoré ho zaisťujú k šasi.

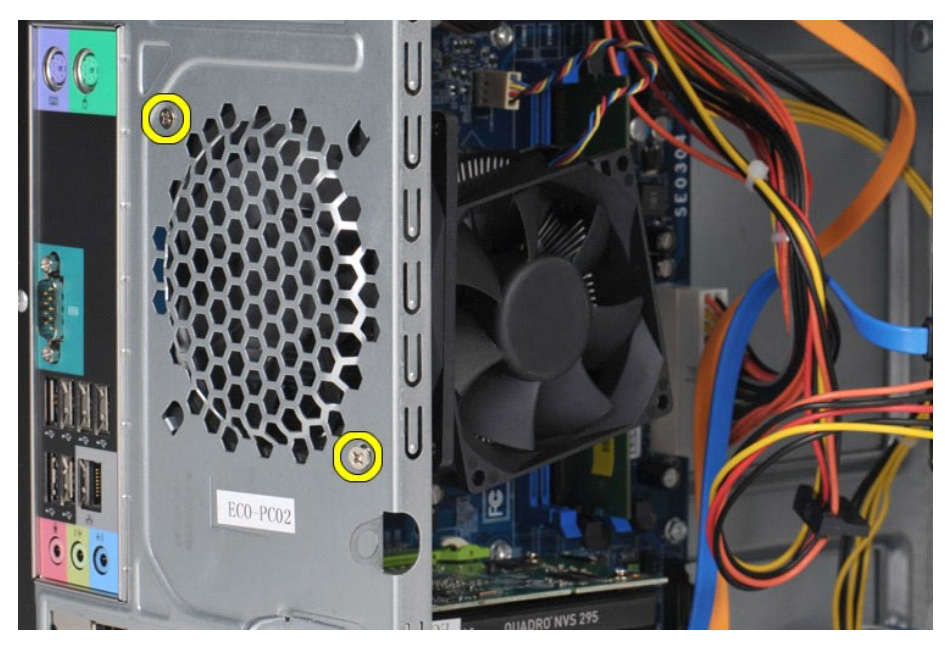

5. Uvoľnite ventilátor smerom k stredu počítača a zdvihnite ventilátor zo šasi.

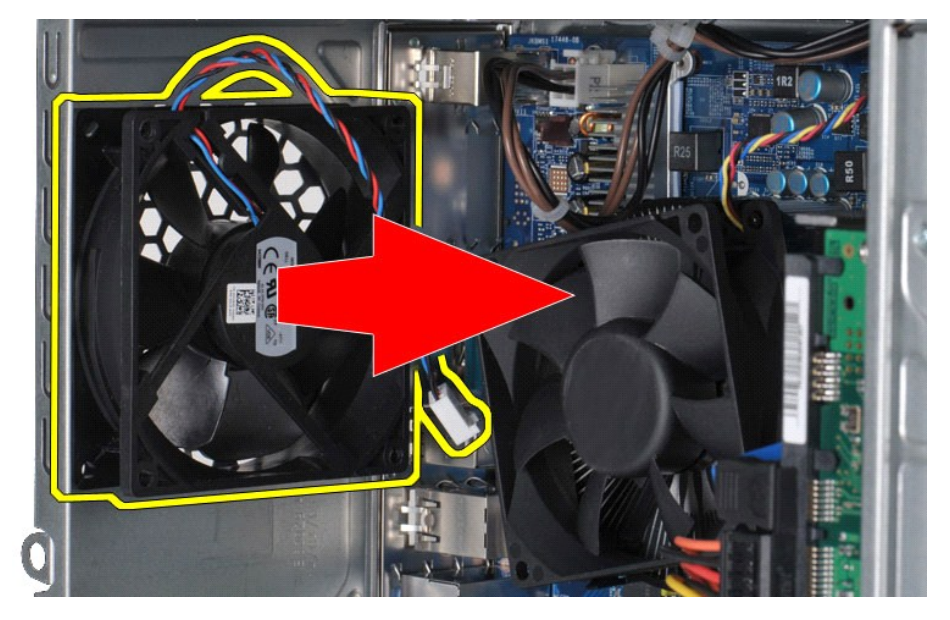

# **Spätná montáž ventilátora šasi**

Ak chcete znovu namontovať ventilátor šasi, vyššie uvedené kroky vykonajte v opačnom poradí.

## <span id="page-17-0"></span>**Gombíková batéria**

**Servisná príručka k zariadeniu Dell Precision™ Workstation T1500**

VYSTRAHA: Pred prácou vnútri počítača si prečítajte bezpečnostné informácie dodané vaším počítačom. Dalšie informácie o správnej<br>bezpečnostnej praxi nájdete na domovskej stránke Regulatory compliance (Súlad so smernicami)

# **Demontáž gombíkovej batérie**

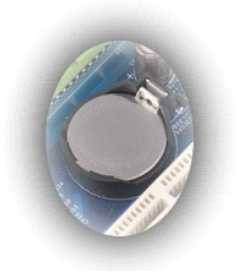

- 1. Postupujte pod**ľa pokynov uvedených v č**asti <u>[Pred servisným úkonom v počítač](file:///C:/data/systems/wst1500/sk/sm/work.htm#before)i</u>.<br>2. Demontujte <u>kryt</u>.<br>3. Zľahka vytlačte uvoľň**ovaciu západku preč z batérie.**
- 

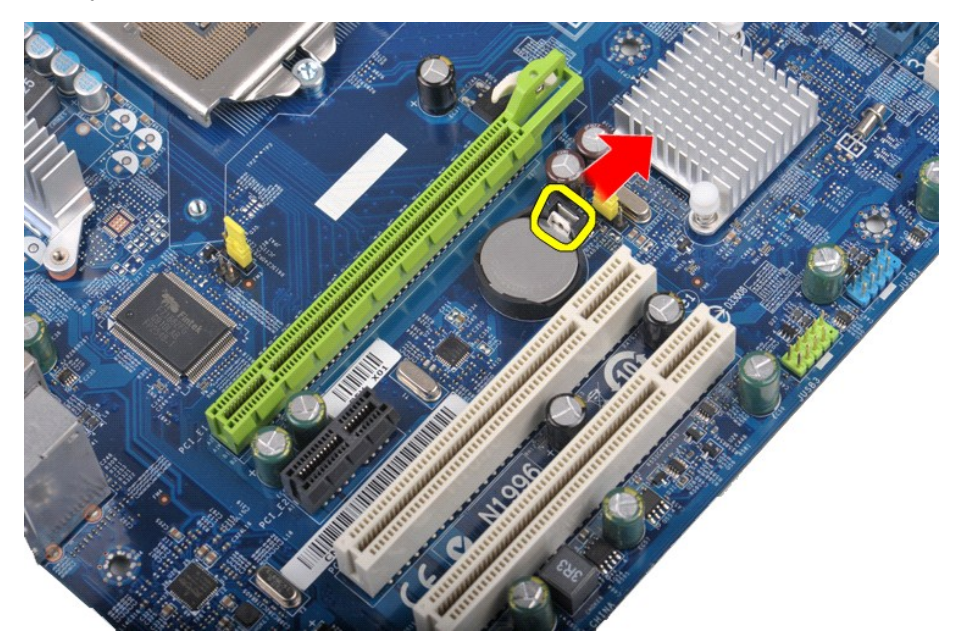

4. Vyberte gombíkovú batériu z počítača.

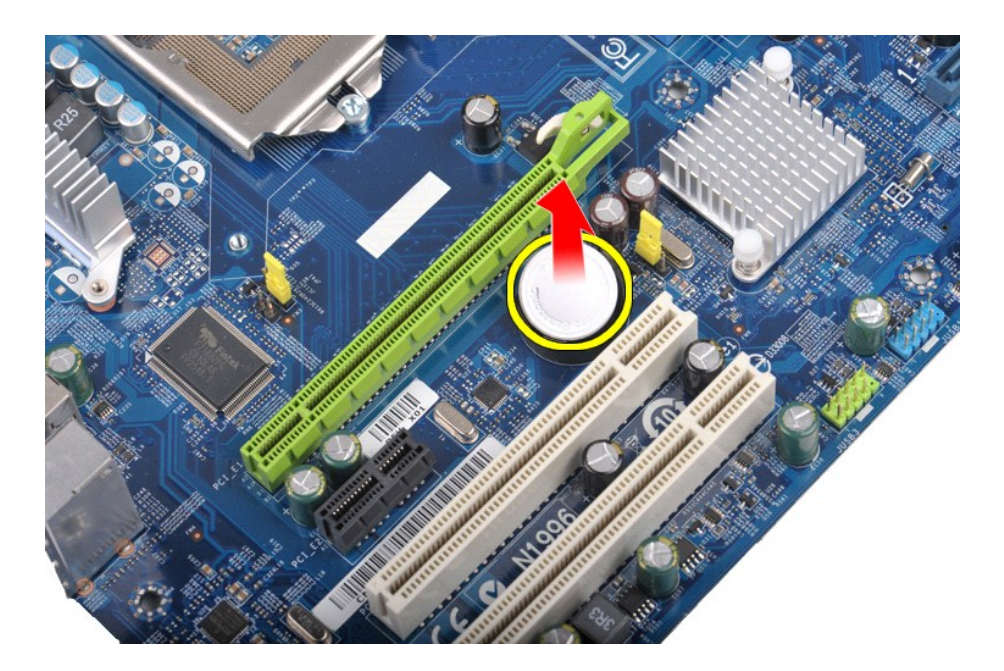

# **Spätná montáž gombíkovej batérie**

Ak chcete znovu namontovať gombíkovú batériu, vyššie uvedené kroky vykonajte v opačnom poradí.

# <span id="page-19-0"></span>**Predný panel**

**Servisná príručka k zariadeniu Dell Precision™ Workstation T1500**

VYSTRAHA: Pred prácou vnútri počítača si prečítajte bezpečnostné informácie dodané vaším počítačom. Dalšie informácie o správnej<br>bezpečnostnej praxi nájdete na domovskej stránke Regulatory compliance (Súlad so smernicami)

## **Demontáž predného panela**

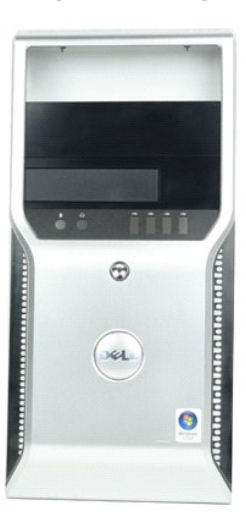

- 1. Postupujte podľa pokynov uvedených v časti [Pred servisným úkonom v počítač](file:///C:/data/systems/wst1500/sk/sm/work.htm#before)i.
- 2. Demontujte <u>kryt</u>.<br>3. Zľahka zdvihnite úchytky, ktoré zaisťujú predný panel k šasi.

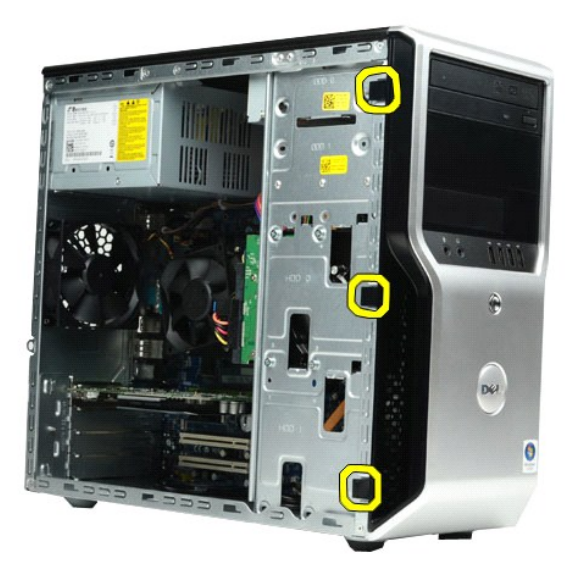

4. Otočte predný panel preč od počítača.

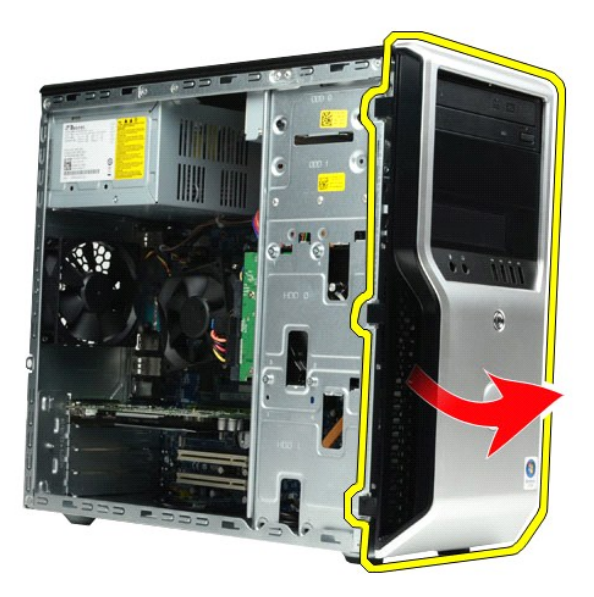

# **Spätná montáž predného panela**

Ak chcete znovu namontovať predný panel, vyššie uvedené kroky vykonajte v opačnom poradí.

# <span id="page-21-0"></span>**Predný vstupno–výstupný panel**

**Servisná príručka k zariadeniu Dell Precision™ Workstation T1500**

VYSTRAHA: Pred prácou vnútri počítača si prečítajte bezpečnostné informácie dodané vaším počítačom. Dalšie informácie o správnej<br>bezpečnostnej praxi nájdete na domovskej stránke Regulatory compliance (Súlad so smernicami)

## **Demontáž predného vstupno–výstupného panela**

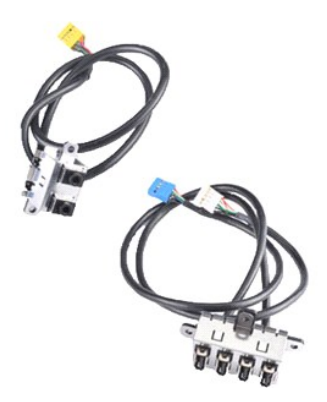

- 
- 1. Postupujte podľa <mark>pokynov uvedených v č</mark>asti <u>[Pred servisným úkonom v počítač](file:///C:/data/systems/wst1500/sk/sm/work.htm#before)i</u>.<br>2. Demontujte <u>kryt.</u><br>3. Demontujte <u>[predný panel](file:///C:/data/systems/wst1500/sk/sm/td_front_bezel.htm)</u>.<br>4. Odpojte tri káble predného vstupno–výstupného panela od systémovej dosky.

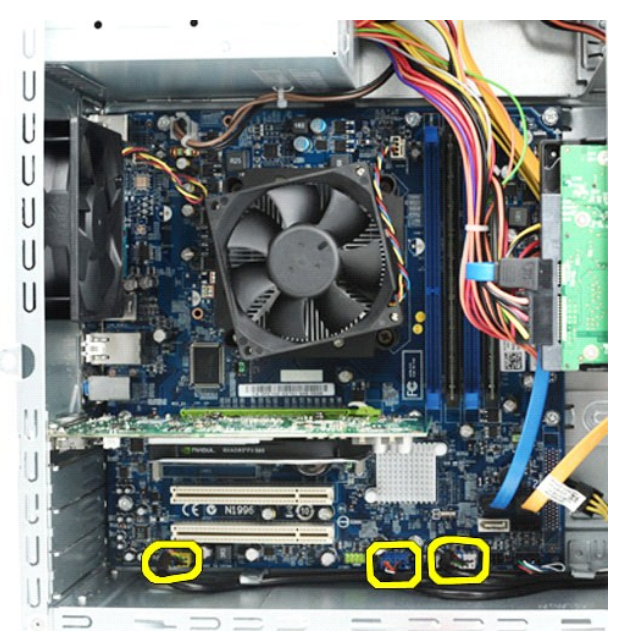

- 
- 5. Demontujte káble z vedení pozdĺž vnútornej strany šasi. 6. Krížovým skrutkovačom odskrutkujte skrutku, ktorá zaisťuje predný vstupno–výstupný panel k šasi.

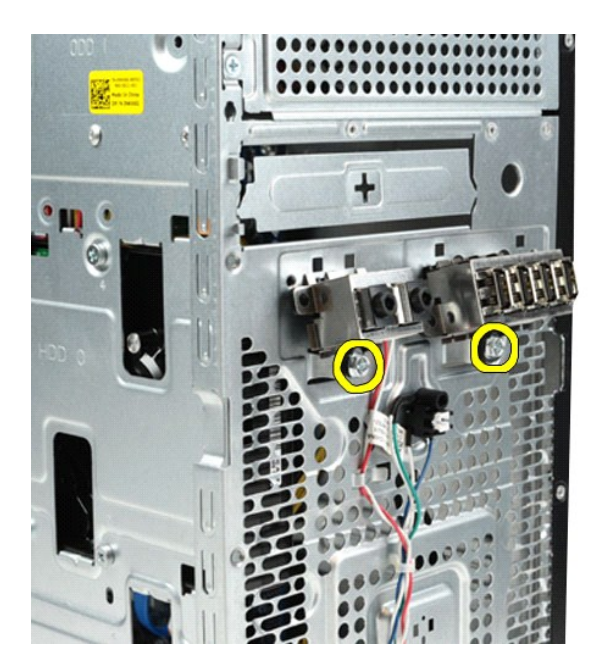

**UPOZORNENIE: Opatrne demontujte káble z vedení a smerovacích úchytiek, aby ste zabránili poškodeniu káblov a smerovacích úchytiek.**

7. Pri smerovaní káblov cez vedenia na šasi odsuňte predný vstupno–výstupný panel od počítača.

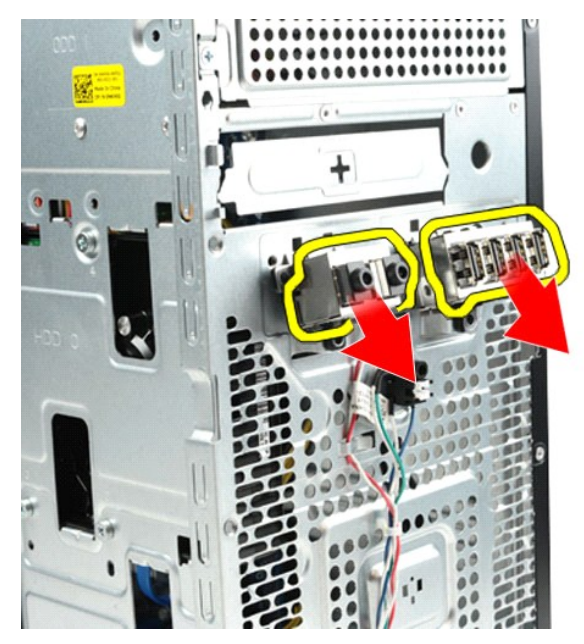

## **Spätná montáž predného vstupno–výstupného panela**

Ak chcete znovu namontovať predný vstupno–výstupný panel, vyššie uvedené kroky vykonajte v opačnom poradí.

## <span id="page-23-0"></span>**Pevný disk**

**Servisná príručka k zariadeniu Dell Precision™ Workstation T1500**

VYSTRAHA: Pred prácou vnútri počítača si prečítajte bezpečnostné informácie dodané vaším počítačom. Dalšie informácie o správnej<br>bezpečnostnej praxi nájdete na domovskej stránke Regulatory compliance (Súlad so smernicami)

# **Demontáž pevného disku**

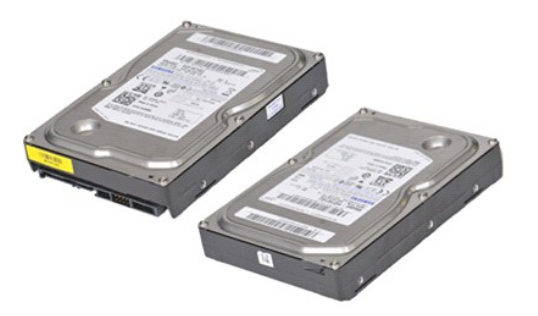

- 1. Postupujte podľa pokynov uvedených v časti [Pred servisným úkonom v počítač](file:///C:/data/systems/wst1500/sk/sm/work.htm#before)i.
- 2. Demontujte <u>kryt</u>.<br>3. Odpojte dátový kábel od zadnej časti pevného disku**.**

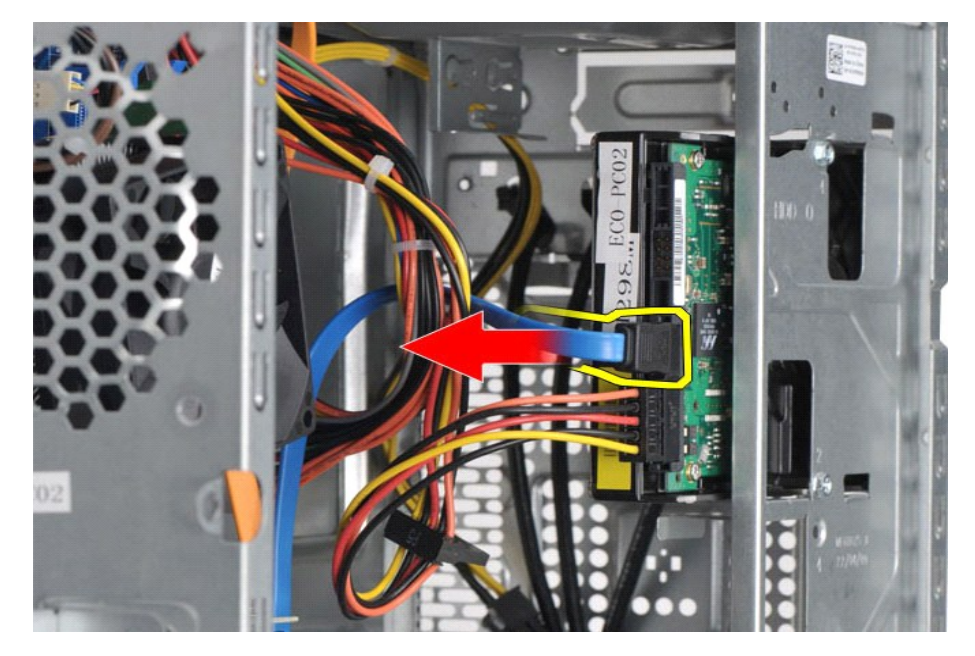

4. Odpojte napájací kábel zo zadnej časti pevného disku.

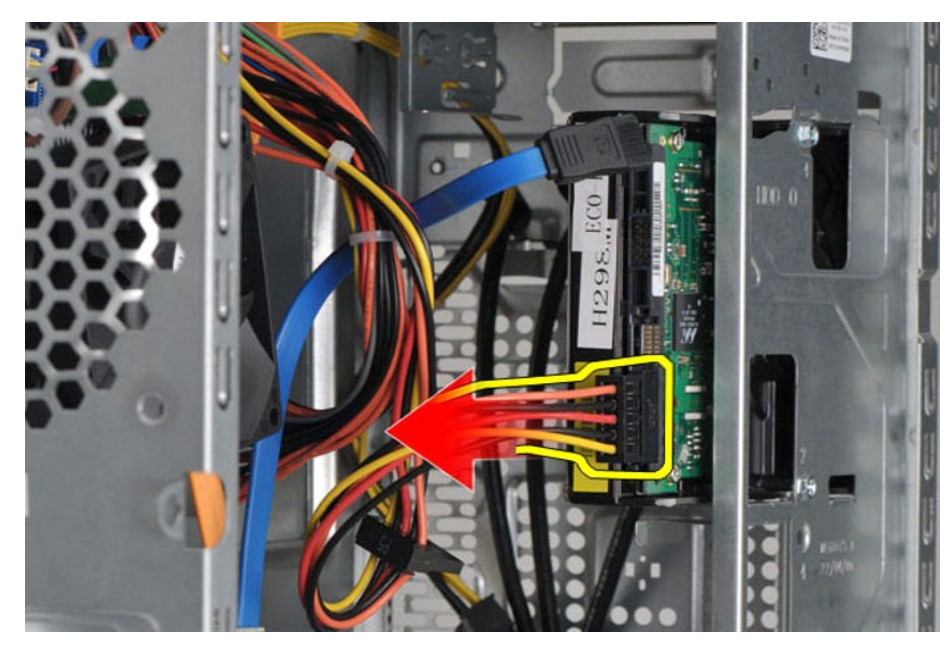

5. Krížovým skrutkovačom odskrutkujte štyri skrutky, ktoré zaisťujú pevný disk k jeho rámu.

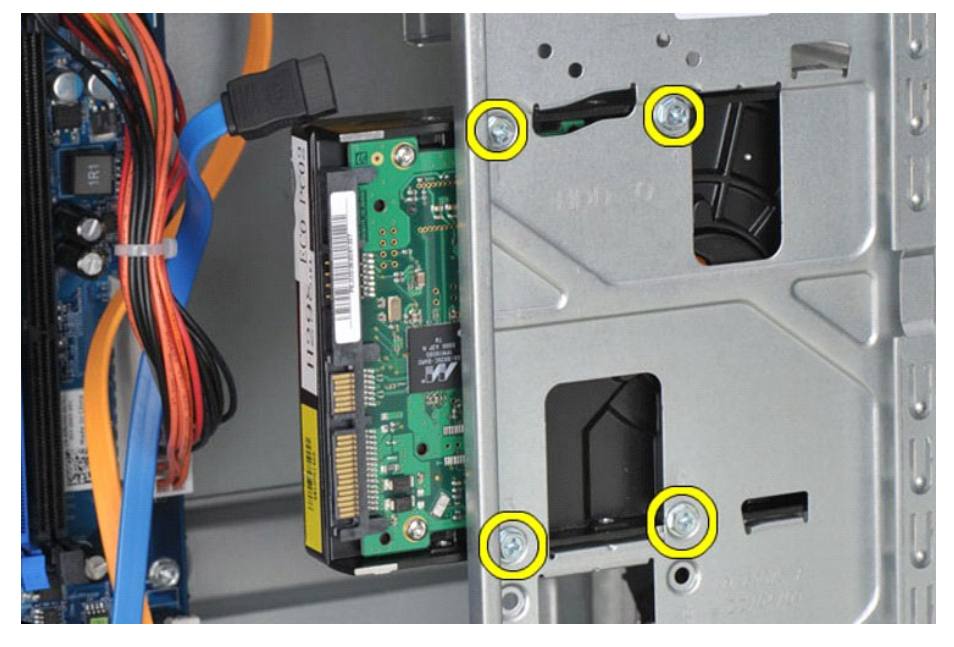

6. Pre demontáž pevného disku z jeho šachty zasuňte pevný disk do zadnej časti počítača.

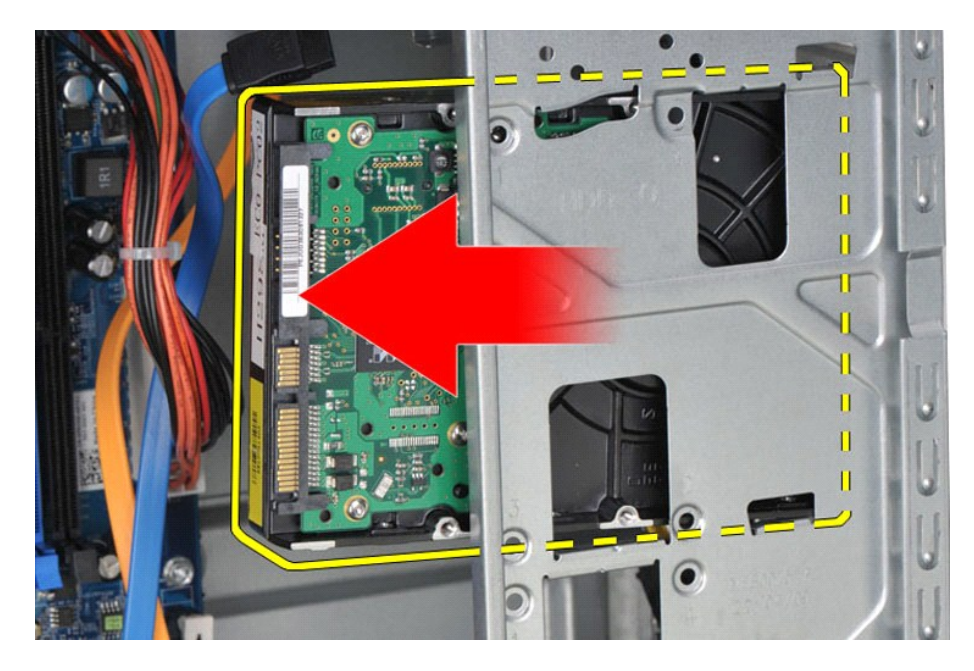

# **Spätná montáž pevného disku**

Ak chcete znovu namontovať pevný disk, vyššie uvedené kroky vykonajte v opačnom poradí.

## <span id="page-26-0"></span>**Zostava chladiča a ventilátora**

**Servisná príručka k zariadeniu Dell Precision™ Workstation T1500**

VYSTRAHA: Pred prácou vnútri počítača si prečítajte bezpečnostné informácie dodané vaším počítačom. Dalšie informácie o správnej<br>bezpečnostnej praxi nájdete na domovskej stránke Regulatory compliance (Súlad so smernicami)

## **Demontáž zostavy chladiča a ventilátora**

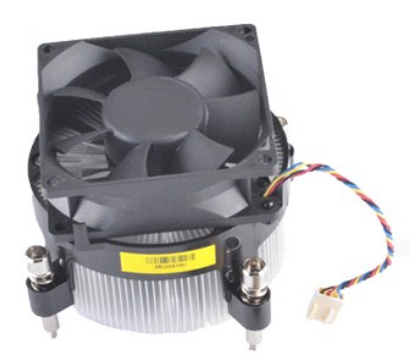

- 1. Postupujte podľa <mark>pokynov uvedených v č</mark>asti <u>[Pred servisným úkonom v počítač](file:///C:/data/systems/wst1500/sk/sm/work.htm#before)i</u>.<br>2. Demontujte <u>kryt</u>.<br>3. Odpojte kábel zostavy chladiča a ventilátora od systémovej dosky.
- 

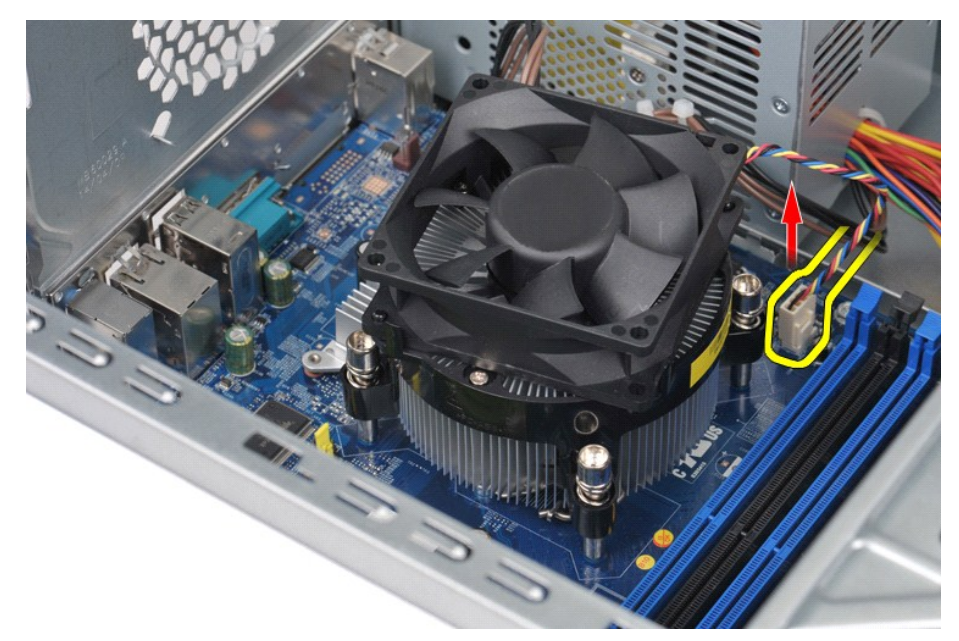

4. Krížovým skrutkovačom uvoľnite štyri skrutky so zapustenou hlavou, ktoré zaisťujú zostavu chladiča a ventilátora k systémovej doske.

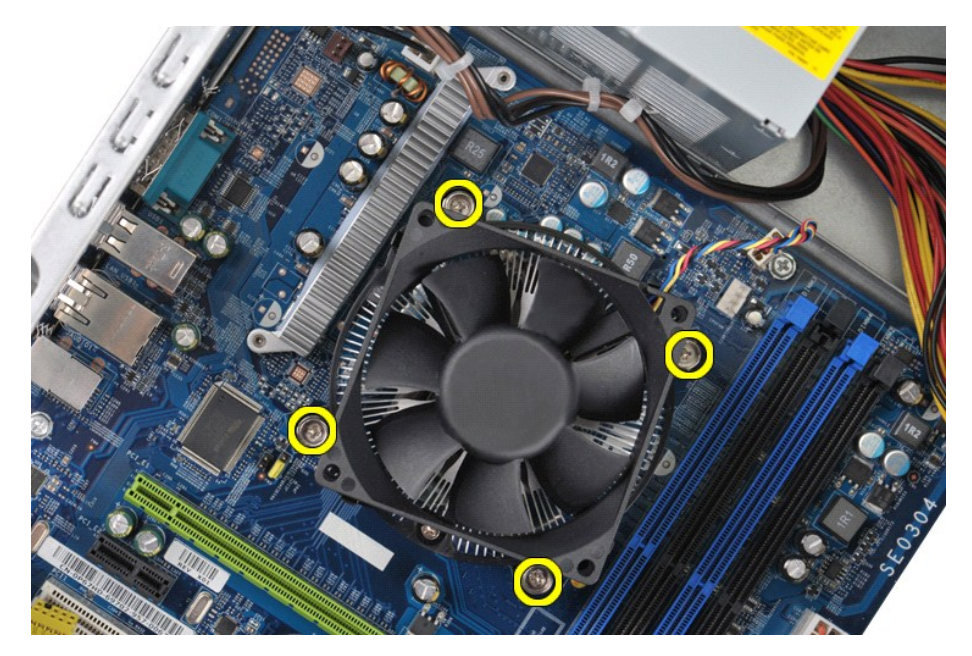

5. Vytiahnite zostavu chladiča a ventilátora z počítača, potom ju umiestnite nabok, aby tepelné mazivo smerovalo nahor.

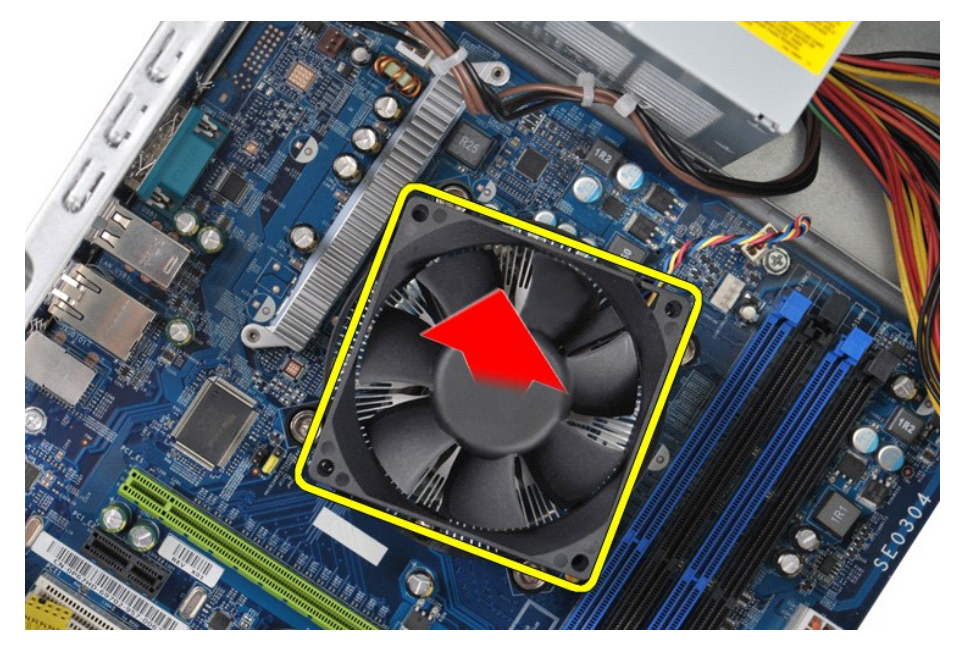

# **Spätná montáž zostavy chladiča a ventilátora**

Ak chcete znovu namontovať zostavu chladiča a ventilátora, vyššie uvedené kroky vykonajte v opačnom poradí.

### <span id="page-28-0"></span>**Pamäť**

**Servisná príručka k zariadeniu Dell Precision™ Workstation T1500**

VYSTRAHA: Pred prácou vnútri počítača si prečítajte bezpečnostné informácie dodané vaším počítačom. Dalšie informácie o správnej<br>bezpečnostnej praxi nájdete na domovskej stránke Regulatory compliance (Súlad so smernicami)

## **Demontáž pamäte**

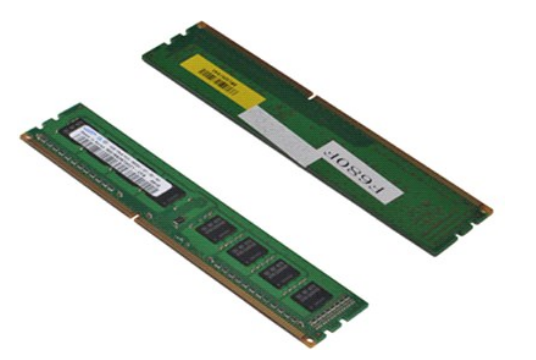

- 
- 1. Postupujte podľa <mark>pokynov uvedených v č</mark>asti <u>[Pred servisným úkonom v počítač](file:///C:/data/systems/wst1500/sk/sm/work.htm#before)i</u>.<br>2. Demontujte <u>kryt</u>.<br>3. Stlačte zaisťovacie úchytky na každom konci konektora pamäťového modulu.

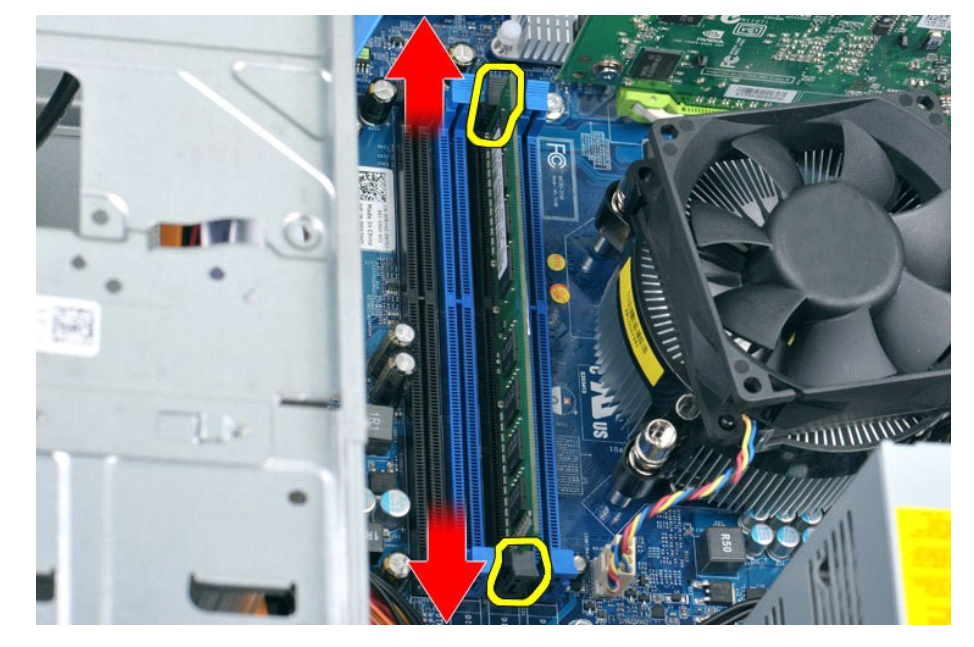

4. Uchopte modul a ťahajte ho nahor.

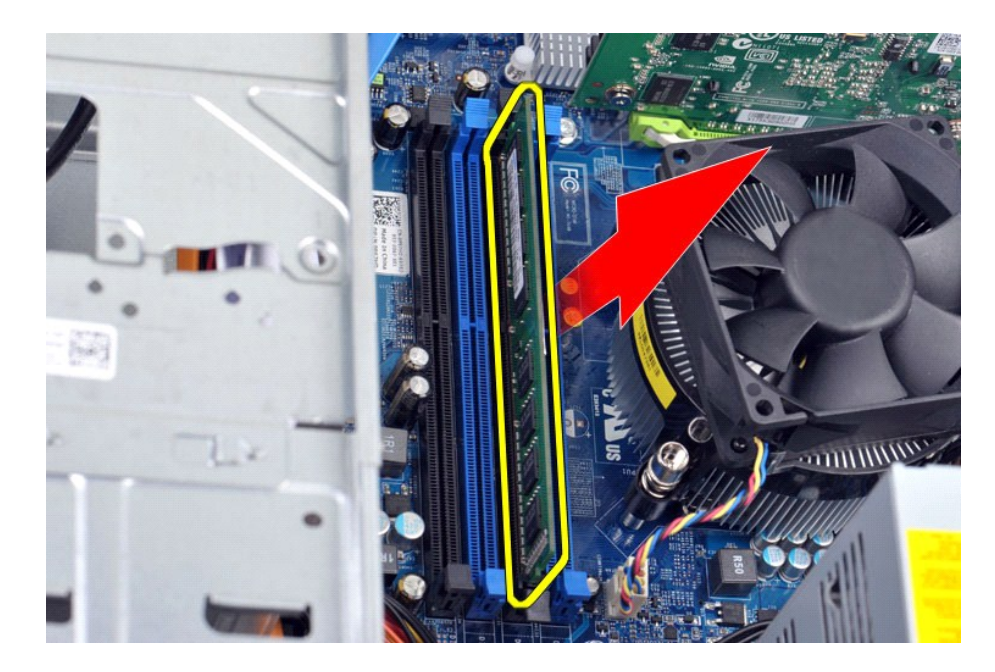

# **Spätná montáž pamäte**

Ak chcete znovu namontovať pamäť, vyššie uvedené kroky vykonajte v opačnom poradí.

## <span id="page-30-0"></span>**Optická jednotka**

**Servisná príručka k zariadeniu Dell Precision™ Workstation T1500**

VYSTRAHA: Pred prácou vnútri počítača si prečítajte bezpečnostné informácie dodané vaším počítačom. Dalšie informácie o správnej<br>bezpečnostnej praxi nájdete na domovskej stránke Regulatory compliance (Súlad so smernicami)

## **Demontáž optickej jednotky**

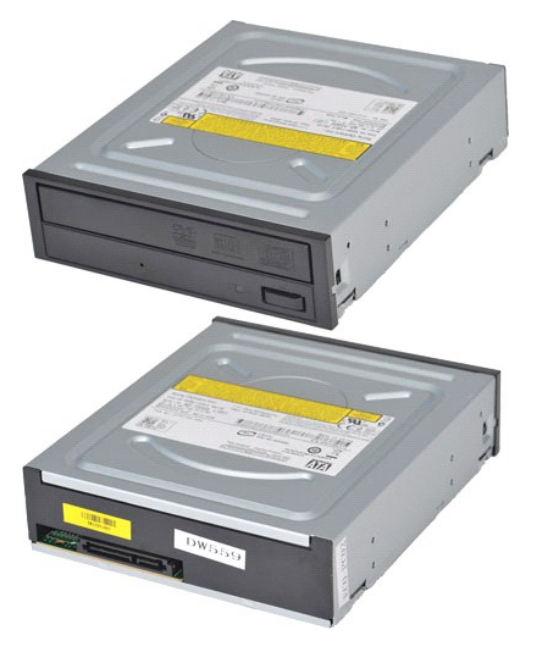

- 1. Postupujte podľa pokynov uvedených v časti [Pred servisným úkonom v počítač](file:///C:/data/systems/wst1500/sk/sm/work.htm#before)i.
- 
- 2. Demontujte <u>kryt.</u><br>3. Demontujte <u>[predný panel](file:///C:/data/systems/wst1500/sk/sm/td_front_bezel.htm)</u>.<br>4. **Odpojte údajový kábel od zadnej č**asti optickej jednotky.

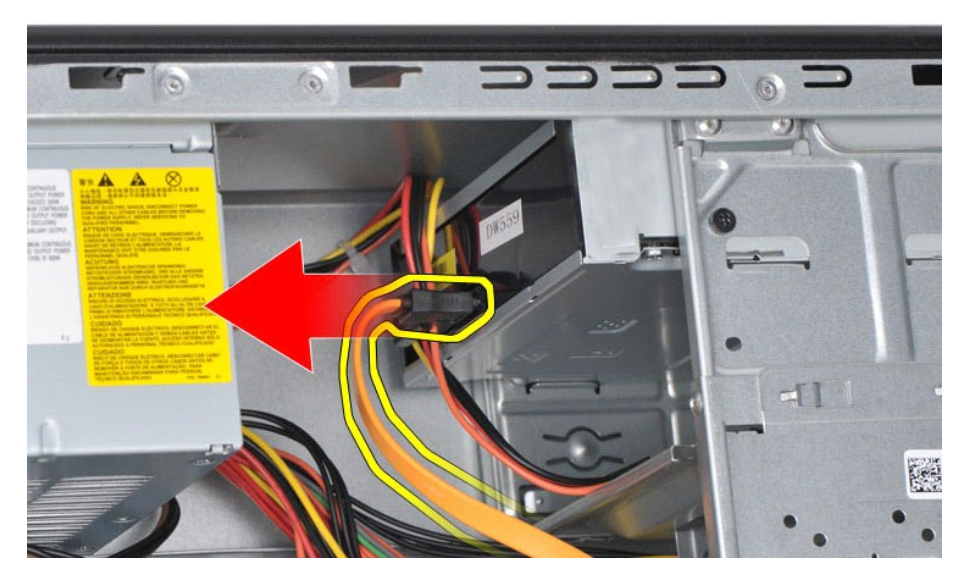

5. Odpojte napájací kábel zo zadnej časti optickej jednotky.

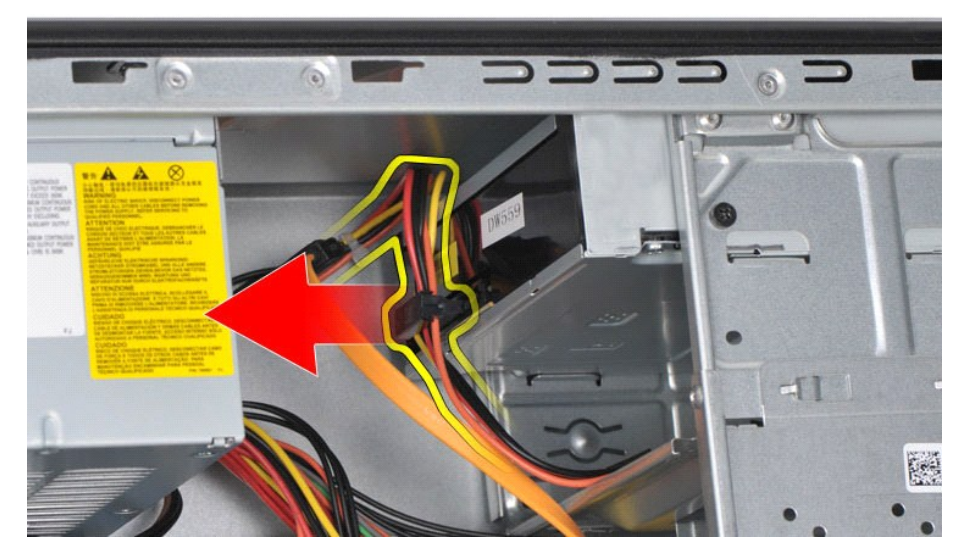

6. Krížovým skrutkovačom odskrutkujte dve skrutky, ktoré zaisťujú optickú jednotku k jej rámu.

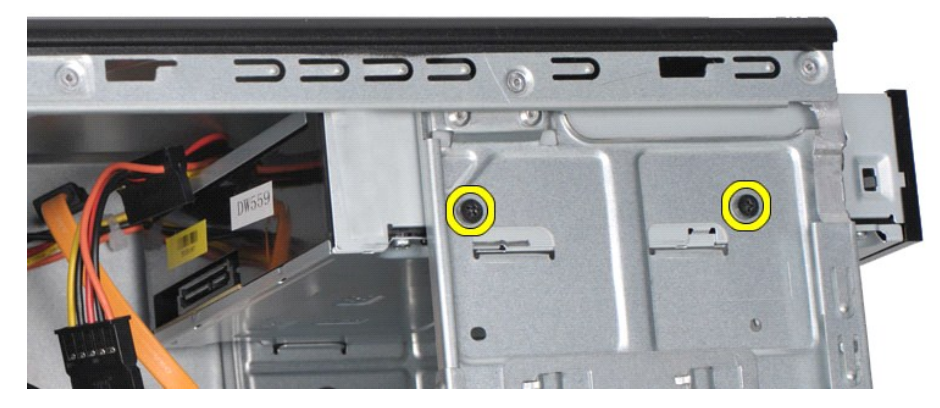

7. Vysuňte optickú jednotku z prednej časti počítača.

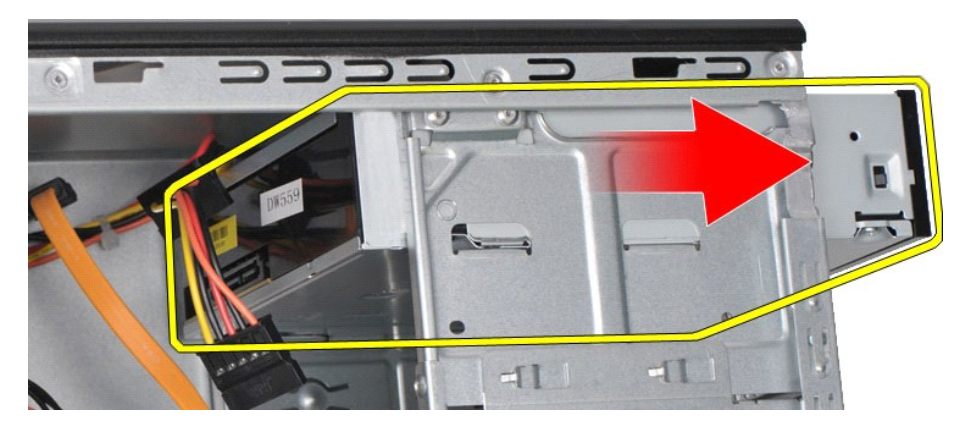

## **Spätná montáž optickej jednotky**

Ak chcete znovu namontovať optickú jednotku, vyššie uvedené kroky vykonajte v opačnom poradí.

# <span id="page-32-0"></span>**Zostava hlavného vypínača**

**Servisná príručka k zariadeniu Dell Precision™ Workstation T1500**

VYSTRAHA: Pred prácou vnútri počítača si prečítajte bezpečnostné informácie dodané vaším počítačom. Dalšie informácie o správnej<br>bezpečnostnej praxi nájdete na domovskej stránke Regulatory compliance (Súlad so smernicami)

## **Demontáž zostavy hlavného vypínača**

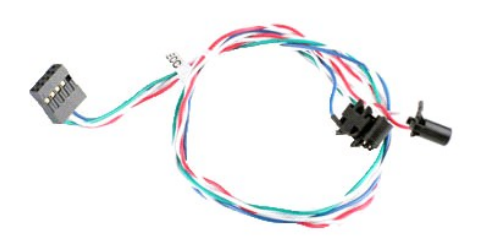

- 1. Postupujte podľa pokynov uvedených v časti <u>[Pred servisným úkonom v počítač](file:///C:/data/systems/wst1500/sk/sm/work.htm#before)i</u>.<br>2. Demontujte <u>kryt</u>.<br>3. Demontujte <u>predný panel</u>.<br>4. Odpojte kábel hlavného vypínača od systémovej dosky.
- 
- 2. Demontujte <u>kryt.</u><br>3. Demontujte <u>[predný panel](file:///C:/data/systems/wst1500/sk/sm/td_front_bezel.htm)</u>.<br>4. Odpojte kábel hlavného vypínača od systémovej dosky.

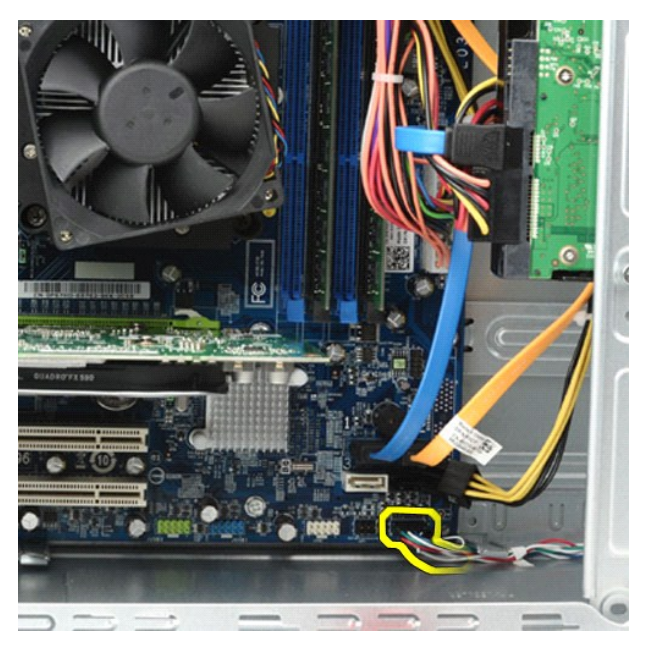

5. Zvnútra šasi počítača zatlačte na úchytky, ktoré zaisťujú zostavu hlavného vypínača a kontrolky pevného disku k šasi.

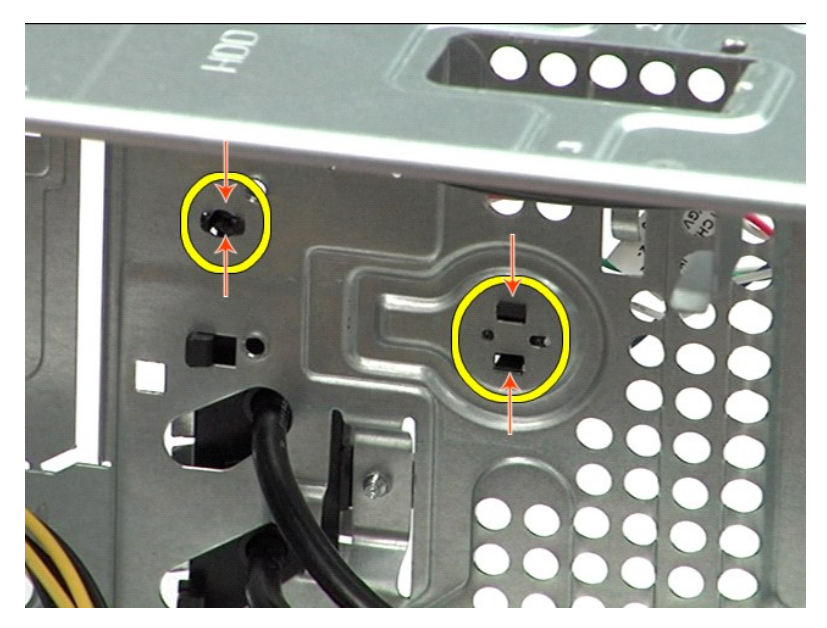

6. Zatlačte na úchytku, ktorá zaisťuje kontrolku aktivity pevného disku k šasi.<br>7. Uvoľnite káble zo zaisťovacích úchytiek a zľahka vytiahnite zostavu hlavného vypínača a kontrolky aktivity pevného disku z prednej časti p

## **Spätná montáž zostavy hlavného vypínača**

Ak chcete znovu namontovať zostavu hlavného vypínača, vyššie uvedené kroky vykonajte v opačnom poradí.

### <span id="page-34-0"></span>**Napájací zdroj**

**Servisná príručka k zariadeniu Dell Precision™ Workstation T1500**

VYSTRAHA: Pred prácou vnútri počítača si prečítajte bezpečnostné informácie dodané s vašim počítačom. Dalšie informácie o správnej<br>bezpečnostnej praxi nájdete na domovskej stránke Regulatory compliance (Súlad so smernicami

### **Odpojenie napájacieho zdroja**

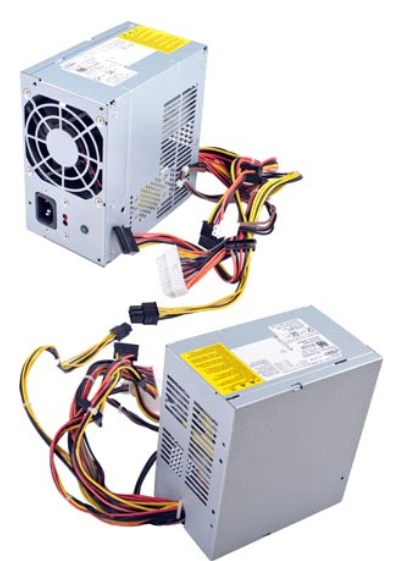

- 
- 
- 1. Postupujte podľa pokynov uvedených v časti <u>[Pred servisným úkonom v počítač](file:///C:/data/systems/wst1500/sk/sm/work.htm#before)i</u>.<br>2. Demontujte <u>kryt</u>.<br>3. Odpojte napájacie káble od interných zariadení pevné disky, optické jednotky a/alebo čítačky pamäťových kariet (a

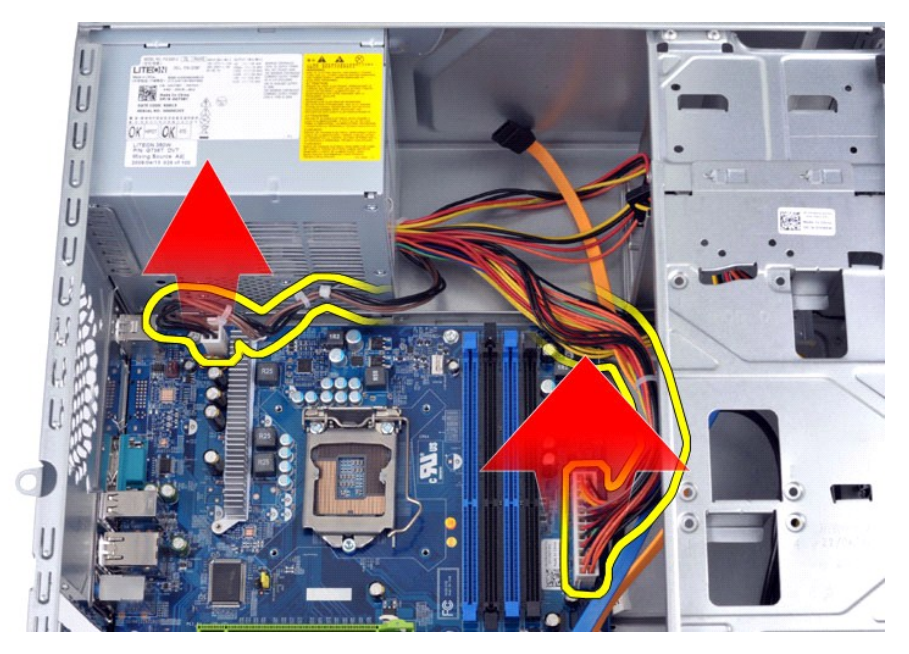

5. Demontujte káble zo smerovacích úchytiek (ak boli inštalované) na šasi.

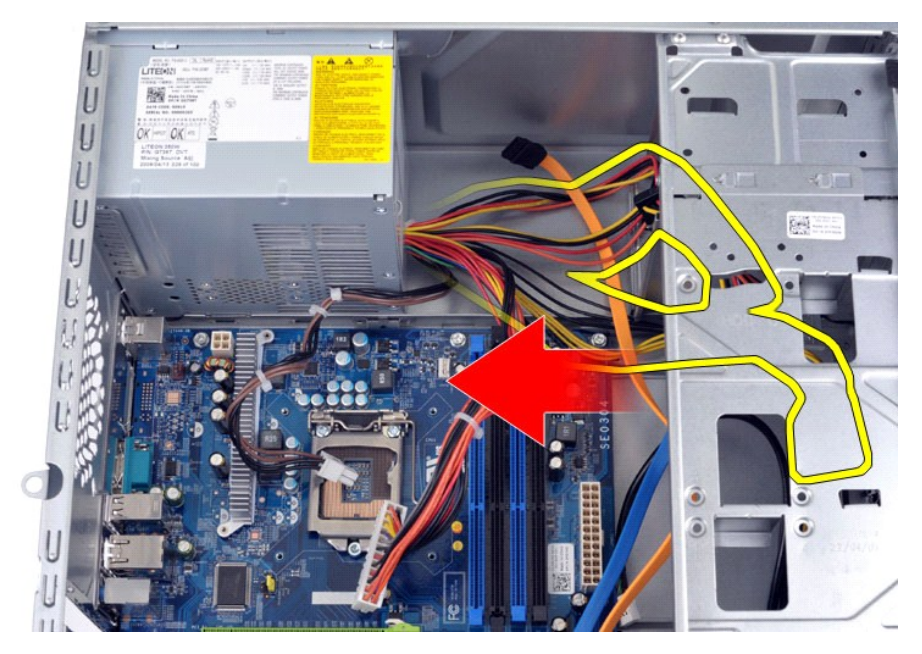

6. Odskrutkujte štyri skrutky, ktoré zaisťujú napájací zdroj k zadnej časti šasi.

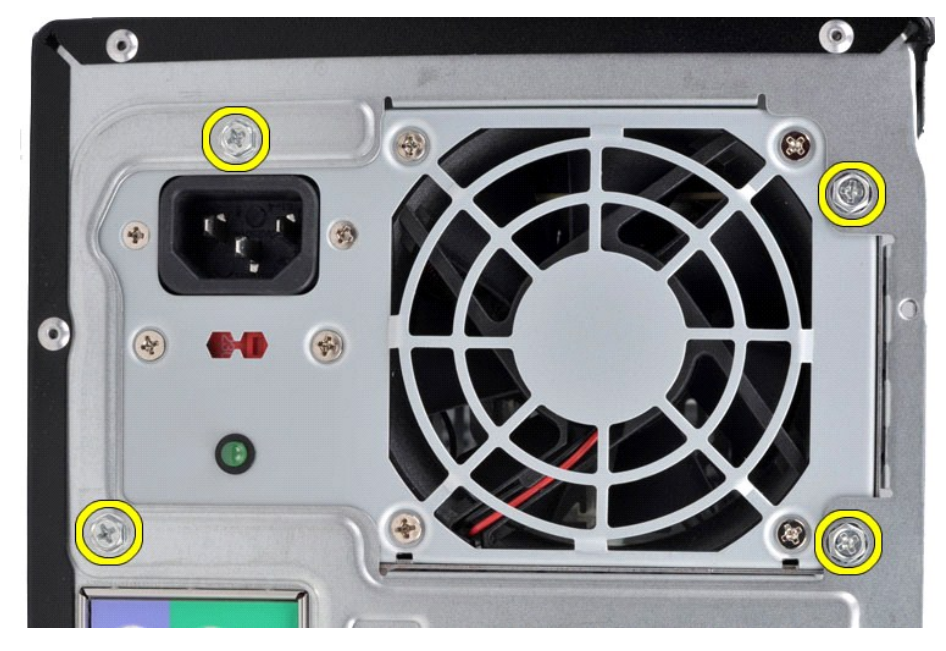

7. Zatlačte na uvoľňovaciu úchytku vedľa napájacieho zdroja a zasuňte ho do prednej časti počítača.

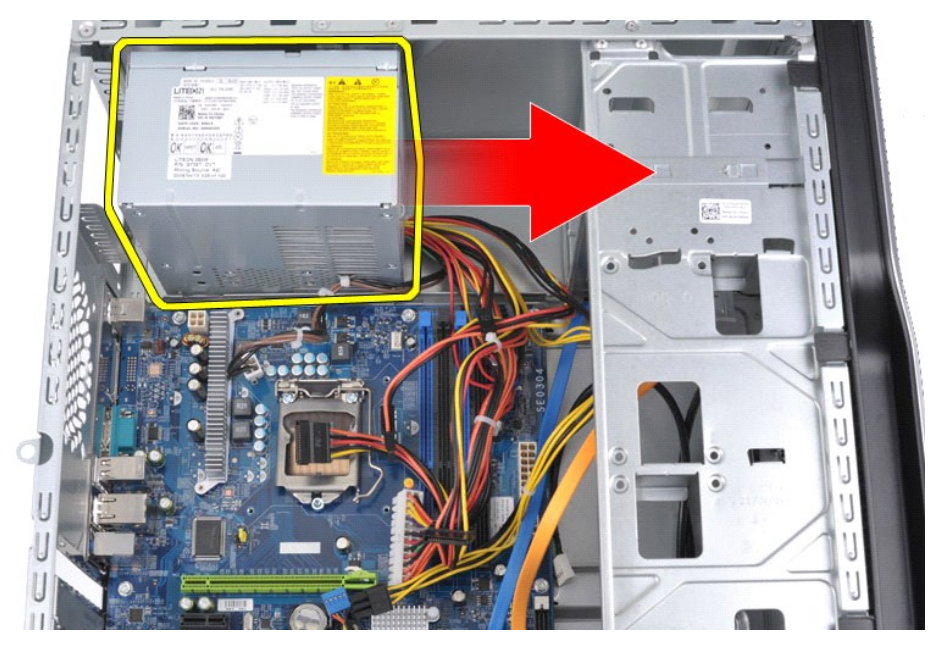

8. Vytiahnite napájací zdroj z počítača.

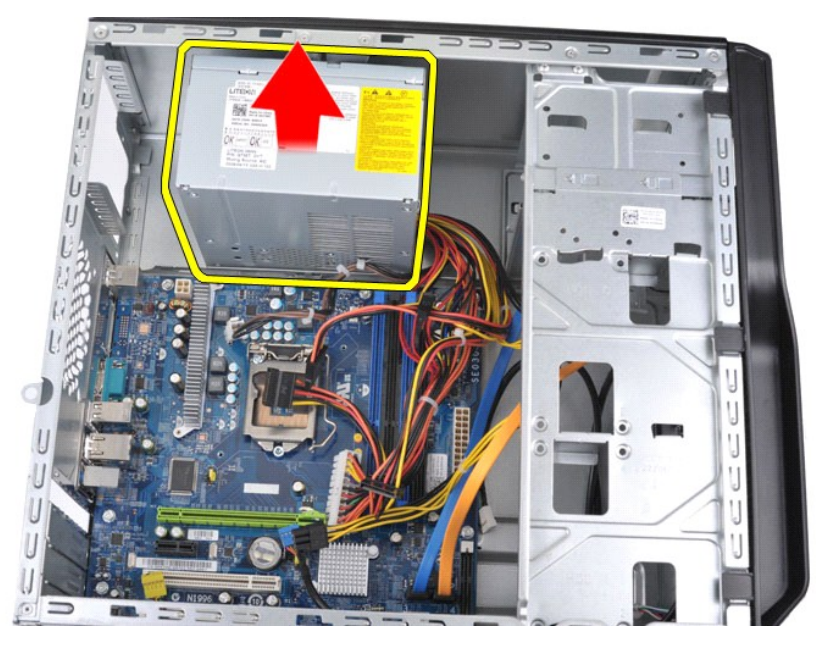

# **Spätná montáž napájacieho zdroja**

Ak chcete znovu namontovať napájací zdroj, vyššie uvedené kroky vykonajte v opačnom poradí.

#### <span id="page-37-0"></span>**Procesor**

**Servisná príručka k zariadeniu Dell Precision™ Workstation T1500**

VYSTRAHA: Pred prácou vnútri počítača si prečítajte bezpečnostné informácie dodané vaším počítačom. Dalšie informácie o správnej<br>bezpečnostnej praxi nájdete na domovskej stránke Regulatory compliance (Súlad so smernicami)

## **Demontáž procesora**

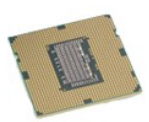

- Postupujte podľa pokynov uvedených v časti [Pred servisným úkonom v počítač](file:///C:/data/systems/wst1500/sk/sm/work.htm#before)i.
- 
- 2. Demontujte <u>kryt.</u><br>3. Demontuje <u>zostavu chladi[ča a ventilátora](file:///C:/data/systems/wst1500/sk/sm/td_heatsink_fan.htm)</u>.<br>4. Zatlačte uvoľňovaciu páčku nadol a von z pridržiavacieho háčika.

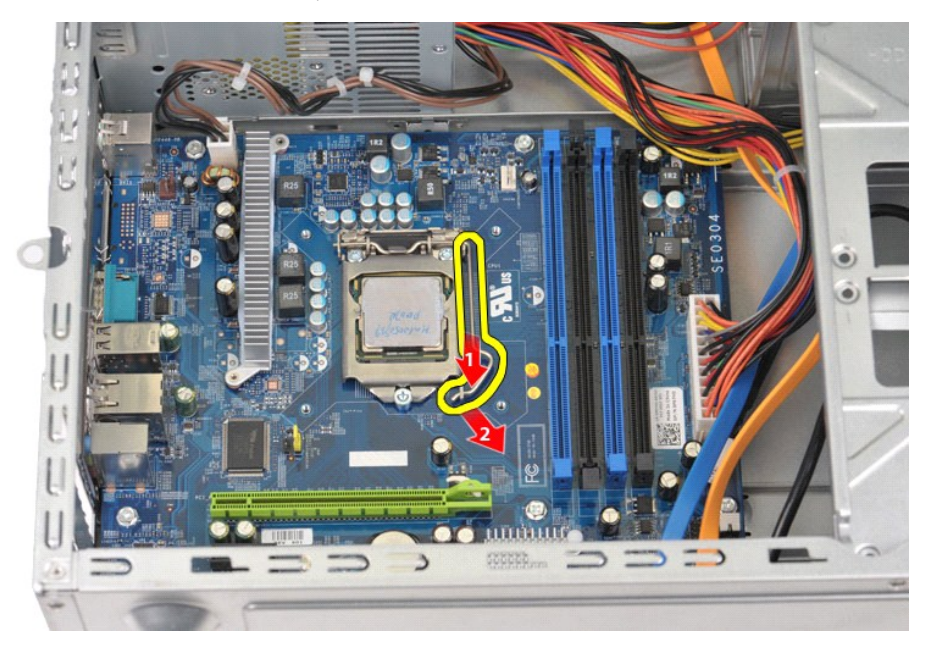

5. Zdvihnite uvoľňovaciu páčku a otvorte kryt procesora.

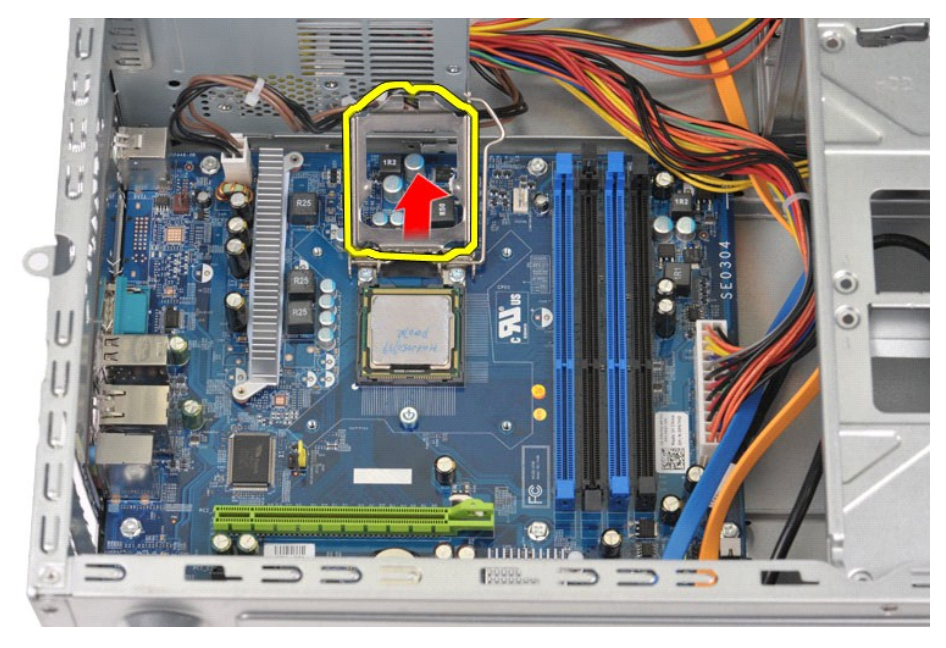

6. Demontujte procesor zo zásuvky.

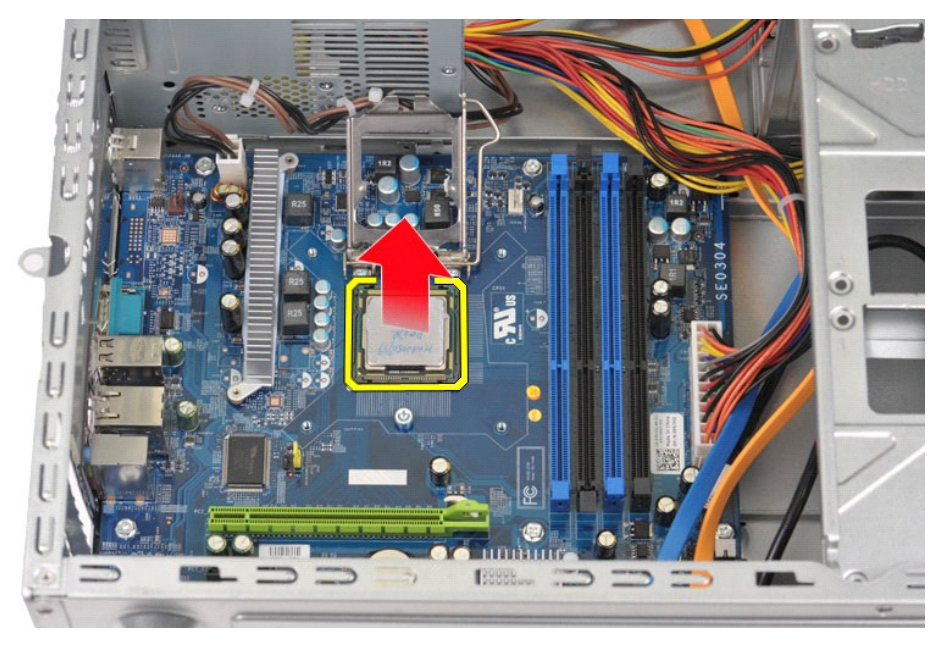

Uvoľňovaciu páčku nechajte vysunutú v uvoľnenej polohe, aby bola zásuvka pripravená pre spätnú montáž procesora.

# **Spätná montáž procesora**

1. Zarovnajte roh kolíka 1 procesora a zásuvky.

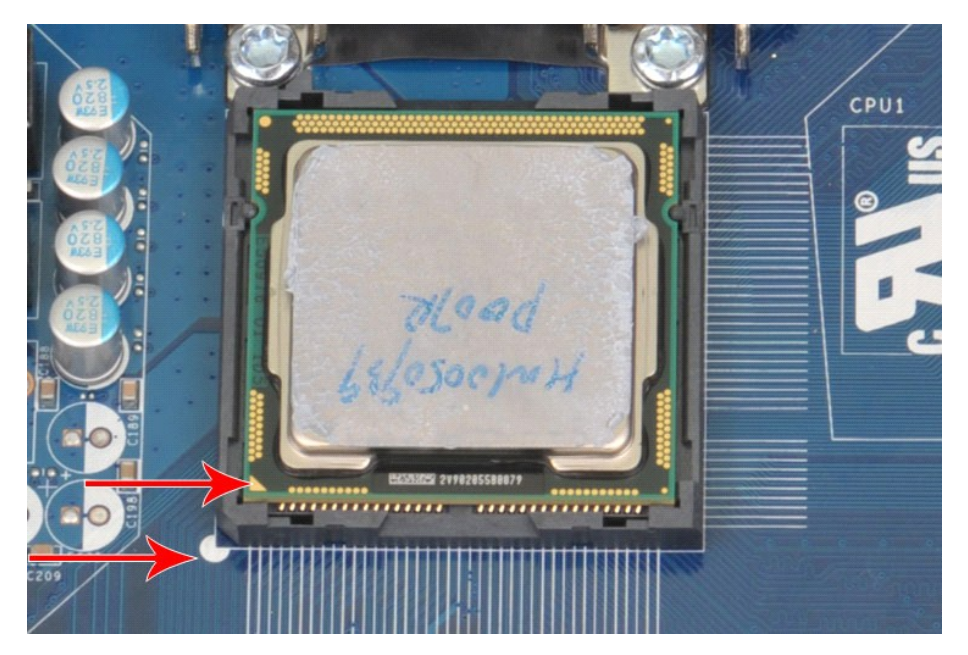

2. Procesor zasuňte zľahka do zásuvky a dbajte na jeho zarovnanie v zásuvke. Po správnom umiestnení procesora ho osaďte vyvinutím minimálneho<br>- tlaku.<br>3. Keď je procesor plne osadený v zásuvke, zatvorte kryt procesora.<br>4.

### <span id="page-40-0"></span>**Systémová doska**

**Servisná príručka k zariadeniu Dell Precision™ Workstation T1500**

VYSTRAHA: Pred prácou vnútri počítača si prečítajte bezpečnostné informácie dodané s vašim počítačom. Dalšie informácie o správnej<br>bezpečnostnej praxi nájdete na domovskej stránke Regulatory compliance (Súlad so smernicami

## **Demontáž systémovej dosky**

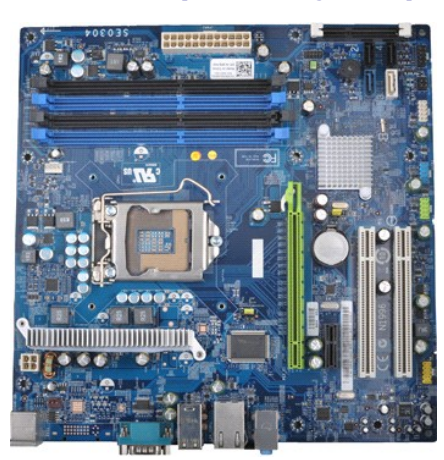

- 1. Postupujte pod**ľa pokynov uvedených v č**asti <u>[Pred servisným úkonom v počítač](file:///C:/data/systems/wst1500/sk/sm/work.htm#before)i</u>.<br>2. Demontujte <u>kryt</u>.
- 
- 
- 
- 
- 3. Demontujte <u>[pamäť](file:///C:/data/systems/wst1500/sk/sm/td_memory.htm).</u><br>4. Demontujte <u>zostavu chladi[ča a ventilátora](file:///C:/data/systems/wst1500/sk/sm/td_heatsink_fan.htm)</u>.<br>5. Demontujte <u>procesor</u>.<br>6. Demontujte <u>procesor</u>.<br>7. Odpojte všetky káble od systémovej dosky kábel pevného disku, optickej jednotky, čítačky pamäť
- 8. Krížovým skrutkovačom odskrutkujte deväť skrutiek, ktoré zaisťujú systémovú dosku k šasi počítača.

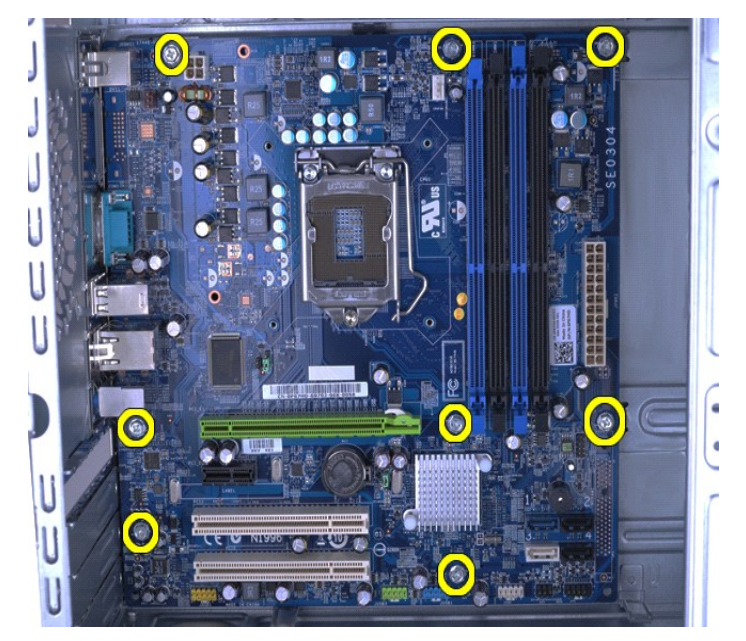

9. Zasuňte systémovú dosku do prednej časti počítača.

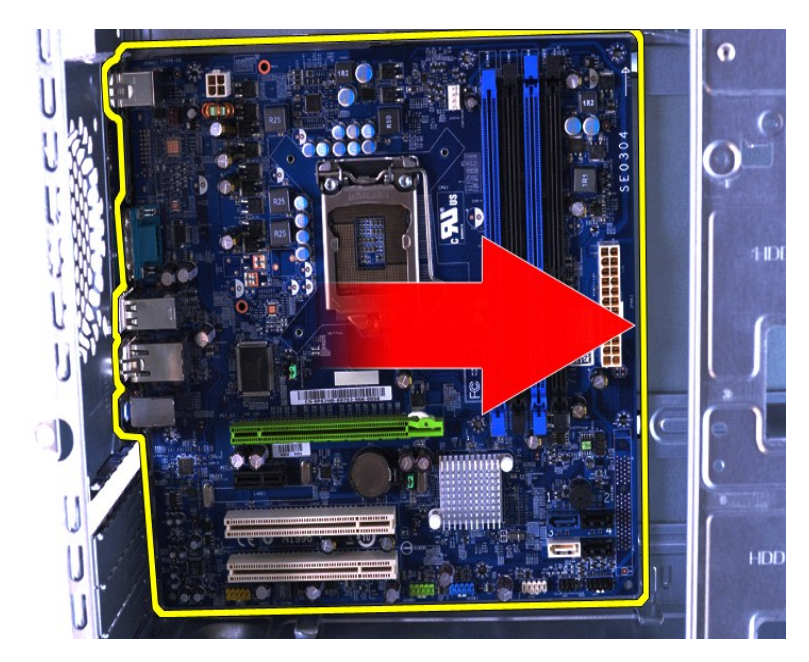

10. Sklopte a vyberte systémovú dosku zo šasi počítača.

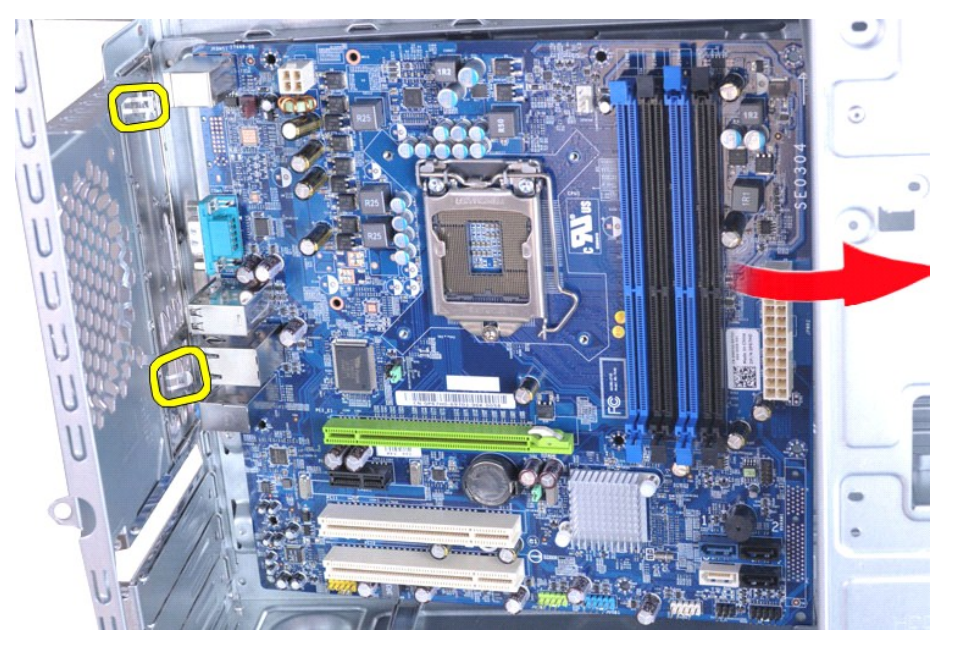

**VÝSTRAHA: Pri spätnej montáži systémovej dosky ju zasuňte pod kovové úchytky. Stlačenie systémovej dosky (pri umiestňovaní nad kovové úchytky) ju môže poškodiť.**

11. Vložte systémovú dosku do antistatického obalu.

## **Spätná montáž systémovej dosky**

Ak chcete znovu namontovať systémovú dosku, vyššie uvedené kroky vykonajte v opačnom poradí.

# <span id="page-42-0"></span>**Kryt**

**Servisná príručka k zariadeniu Dell Precision™ Workstation T1500**

VYSTRAHA: Pred prácou vnútri počítača si prečítajte bezpečnostné informácie dodané vaším počítačom. Dalšie informácie o správnej<br>bezpečnostnej praxi nájdete na domovskej stránke Regulatory compliance (Súlad so smernicami)

## **Odpojenie krytu**

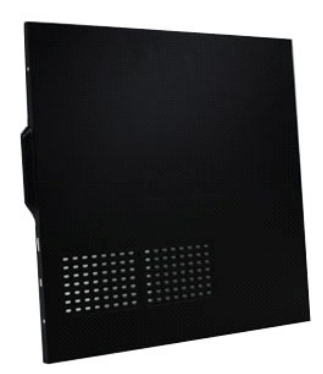

1. Postupujte podľa pokynov uvedených v časti <u>[Pred servisným úkonom v počítač](file:///C:/data/systems/wst1500/sk/sm/work.htm#before)i</u>.<br>2. Odskrutkujte dve skrutky s krídlovou hlavou, ktoré zaisťujú kryt k počítaču.

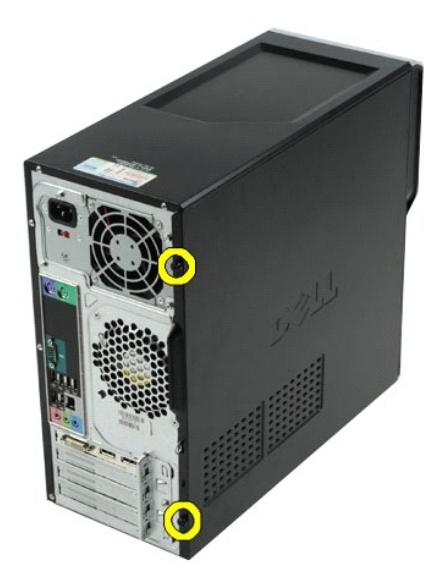

3. Zasuňte kryt do zadnej časti počítača.

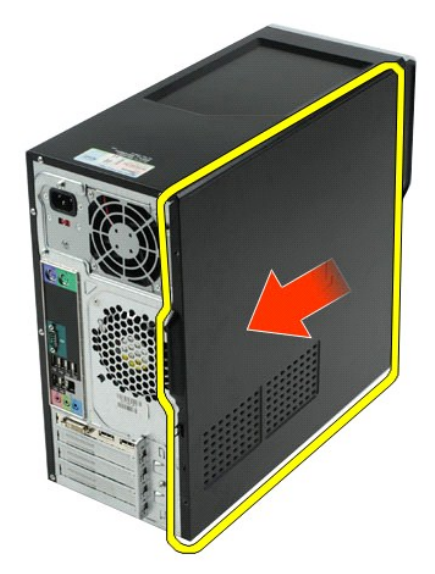

4. Zdvihnite kryt preč z počítača.

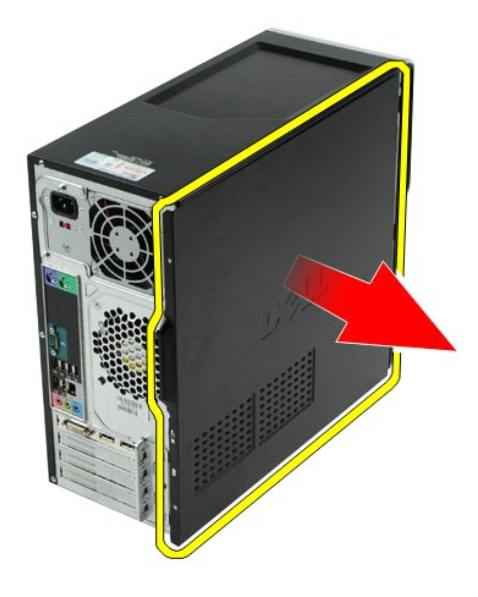

# **Spätná montáž krytu**

Ak chcete znovu namontovať kryt počítača, vyššie uvedené kroky vykonajte v opačnom poradí.

## <span id="page-44-0"></span>**Rozširujúce karty**

**Servisná príručka k zariadeniu Dell Precision™ Workstation T1500**

VYSTRAHA: Pred prácou vnútri počítača si prečítajte bezpečnostné informácie dodané vaším počítačom. Dalšie informácie o správnej<br>bezpečnostnej praxi nájdete na domovskej stránke Regulatory compliance (Súlad so smernicami)

## **Odpojenie rozširujúcej karty**

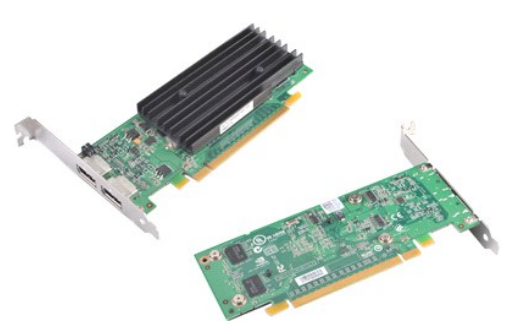

- 1. Postupujte podľa p<mark>okynov uvedených v č</mark>asti <u>[Pred servisným úkonom v počítač](file:///C:/data/systems/wst1500/sk/sm/work.htm#before)i</u>.<br>2. Demontujte <u>kryt</u>.<br>3. Odpojte všetky prípadné káble pripojené ku karte.
- 
- 2. Demontujte <u>kryt</u>.<br>3. Odpojte všetky prípadné káble pripojené ku karte.<br>4. Krížovým skrutkovačom odskrutkujte skrutku a kovovú úchytku, ktoré zaisťujú rozširujúcu kartu k šasi.

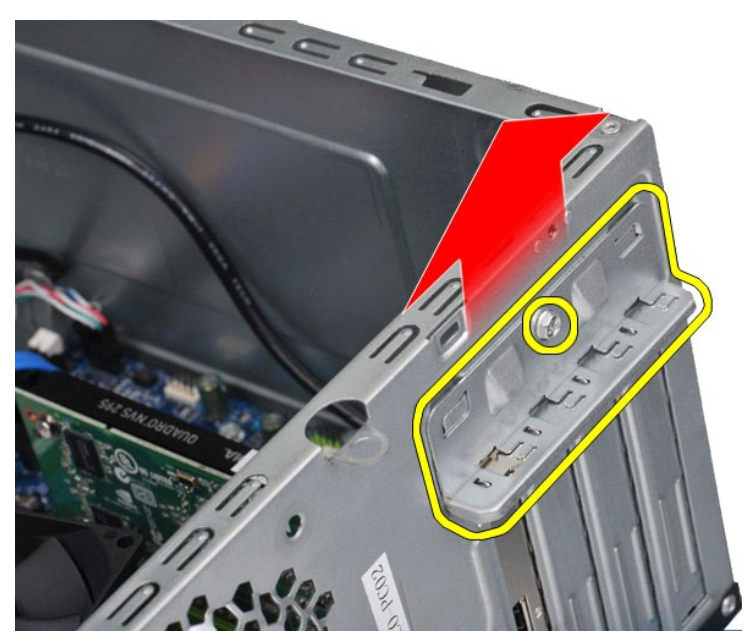

5. Uchopte kartu za jej horné rohy a potom ju uvoľnite z konektora.

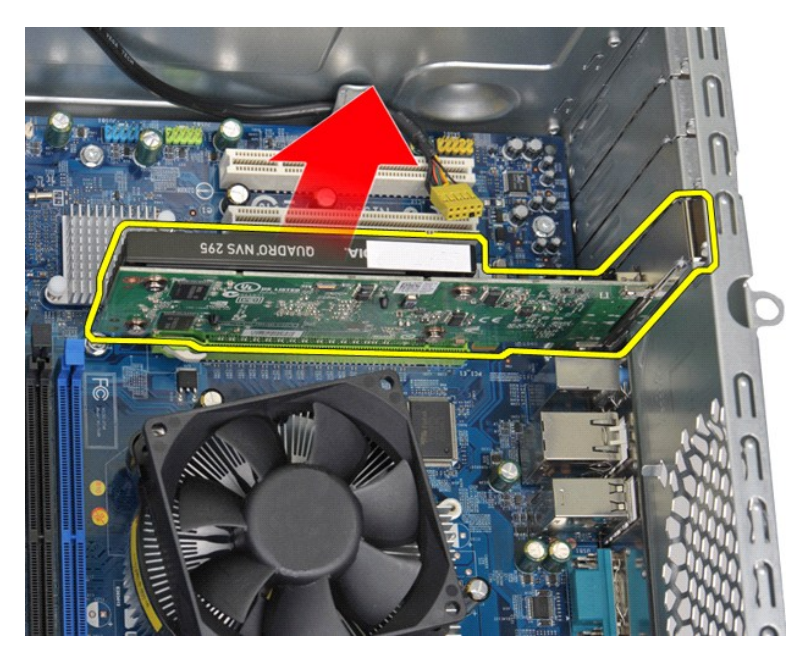

6. Ak demontujete videokartu, pri uchopení karty za jej horné rohy stlačte zaisťovaciu úchytku na systémovej doske a potom ju uvoľnite z konektora.

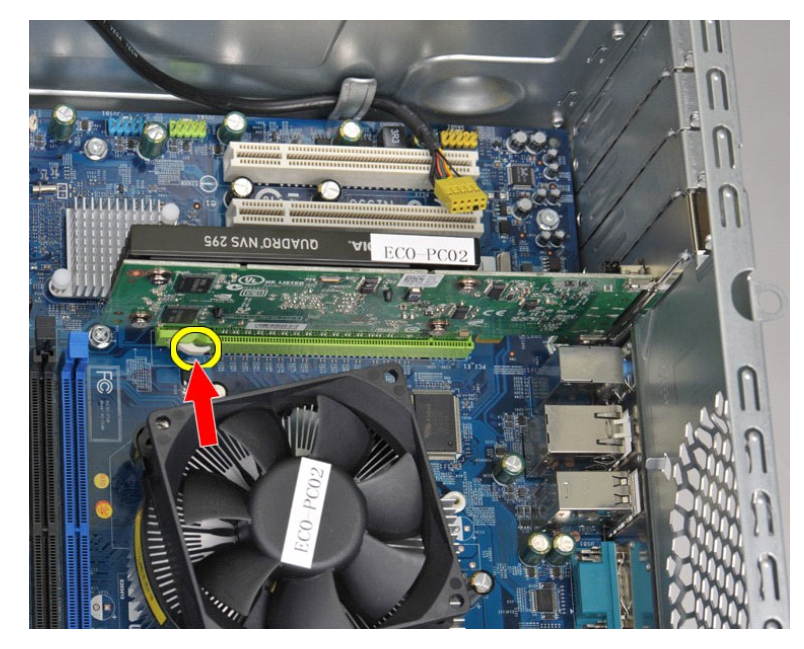

# **Spätná montáž rozširujúcej karty**

Ak chcete znovu namontovať rozširujúcu kartu, vyššie uvedené kroky vykonajte v opačnom poradí.

## <span id="page-46-0"></span>**Usporiadanie systémovej dosky**

**Servisná príručka k zariadeniu Dell Precision™ Workstation T1500**

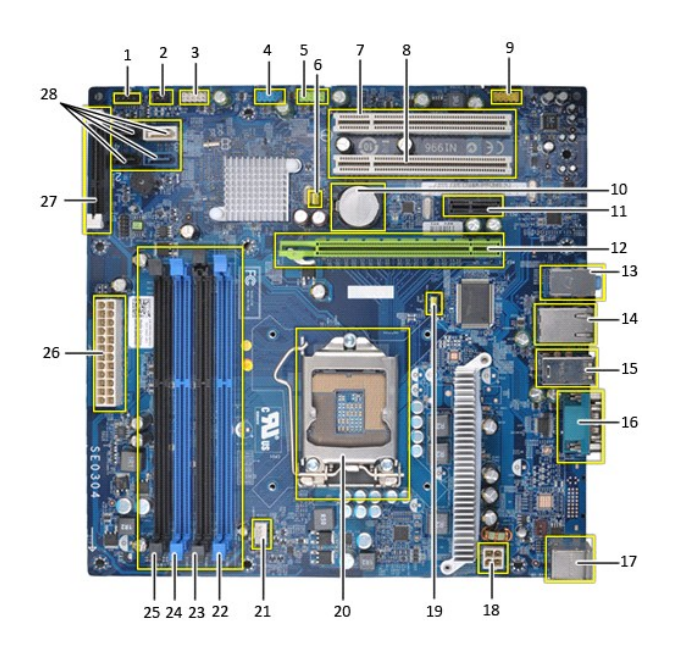

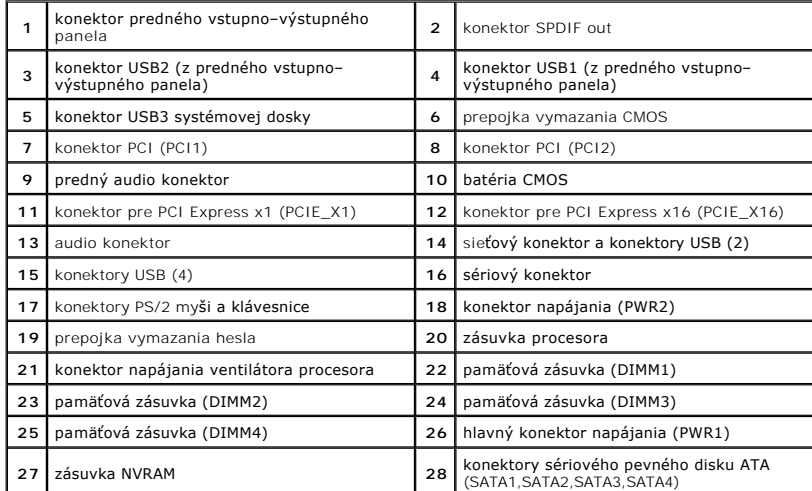

## <span id="page-47-0"></span>**Servisný úkon v počítači**

**Servisná príručka k zariadeniu Dell Precision™ Workstation T1500**

- **Pred servisným úkonom v počítači**
- [Odporúčané nástroje](#page-47-2)
- **[Vypnutie po](#page-47-3)čítača**
- ervisnom úkor

#### <span id="page-47-1"></span>**Pred servisným úkonom v počítači**

Dodržiavaním nasledujúcich bezpečnostných pokynov sa vyhnete prípadnému poškodeniu počítača a zaistíte si svoju osobnú bezpečnosť. Pokiaľ nie je<br>uvedené inak, každý postup uvádzaný v tomto dokumente predpokladá, že sú spln

- 
- 
- ı vykonali ste kroky uvedené v časti <u>[Servisný úkon v počítač](file:///C:/data/systems/wst1500/sk/sm/work.htm)i</u>.<br>ι prečítali ste si bezpečnostné informácie, ktoré boli dodané spolu s počítačom,<br>ι Súčasť sa môže vymeni alebo (ak ste ju kúpili osobitne) nainštalovať podľ
- VYSTRAHA: Pred servisným úkonom v počítači si prečítajte bezpečnostné pokyny dodané s počítačom. Dalšie informácie o správnej<br>bezpečnostnej praxi nájdete na domovskej stránke Regulatory compliance (Súlad so smernicami) por
- UPOZORNENIE: Počítač môže opravovať len oprávnený servisný technik. Poškodenie v dôsledku servisu, ktorý nie je oprávnený spoločnosťou<br>Dell, nespadá pod ustanovenia záruky.
- UPOZORNENI E: Aby ste predišli elektrostatickému výboju, uzemnite sa pomocou uzemňovacieho pásika na zápästí alebo opakovaným dotýkaním<br>sa nenatretého kovového povrchu (ako napr. konektora na zadnej strane počítača).
- UPOZORNENIE: **So súčiastkami a kartami zaobchádzajte opatrne. Nedotýkajte sa súč**iastok alebo kontaktov na karte. Kartu držte za okraje alebo<br>z**a kovový montáž**ny drži<mark>ak. Súč</mark>iastky (napr. procesor) drž**te za okraje a nie**
- UPOZORNENIE: Keď odpájate kábel, ťahajte za konektor alebo za držiak, nie za kábel. Niektoré káble majú konektor so zaisťovacími<br>výstupkami; pred odpojením takéhoto kábla stlačte zaisťovacie výstupky. Pri odpájaní konektor
- **POZNÁMKA:** Farba počítača a niektorých dielov sa môže odlišovať od farby uvádzanej v tomto dokumente.

Aby nedošlo k poškodeniu počítača, pred vykonaním servisného úkonu v počítači vykonajte nasledujúce opatrenia.

- 1. Zabezpe**čte, aby pracovná plocha bola rovná a čistá. Zabráni sa tým poš**kriabaniu krytu po**čítač**a. <br>2. Vypnite počít**ač** (pozri <u>Vypnutie počítača</u>).
- 
- **UPOZORNENIE: Pri odpájaní sieťového kábla najskôr odpojte tento kábel od počítača a potom od sieťovej zásuvky.**
- 
- 
- 3. Odpojte od počítača všetky sie**ťové káble.**<br>4. Odpojte počítač a všetky pripojené zariadenia od elektrických zásuviek.<br>5. Keď je systém odpojený, stlačte a podržte hlavný vypínač, aby ste uzemnili systémovú dosku.<br>
- 
- UPOZORNENIE: Skôr než sa dotknete akejkoľvek súčiastky vo vnútri počítača, uzemnite sa dotknutím nenatretého kovového povrchu, ako<br>napríklad kovu na zadnej strane počítača. Počas práce sa opakovane dotýkajte nenatreného ko **elektrinu, ktorá by mohla poškodiť vnútorné súčiastky.**

#### <span id="page-47-2"></span>**Odporúčané nástroje**

Postupy uvedené v tomto dokumente môžu vyžadovať použitie nasledujúcich nástrojov:

- malý plochý skrutkovač,
- krížový skrutkovač
- 
- l malé plastové páčidlo, l Spustenie nosiča aktualizačného programu BIOS

## <span id="page-47-3"></span>**Vypnutie počítača**

**UPOZORNENIE: Aby nedošlo k strate údajov, pred vypnutím počítača uložte a zatvorte všetky otvorené súbory a ukončite všetky otvorené programy.**

1. Vypnite operačný systém:

l **V systéme Windows Vista®:**

Kliknite na tlačidlo **Štart** , potom kliknite na šípku v dolnom pravom rohu v ponuke **Štart** (pozri nižšie) a kliknite na položku **Vypnúť**.

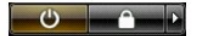

l **V systéme Windows® XP:** 

Kliknite na **Štart**® **Vypnúť počítač**® **Vypnúť.**

Počítač sa vypne po ukončení vypínania operačného systému.

2. Skontrolujte vypnutie počítača a všetkých pripojených zariadení. Ak sa počítač a pripojené zariadenia nevypli pri vypínaní operačného systému<br>automaticky, stlačte a podržte hlavný vypínač po dobu asi 6 sekúnd, čím ich

## <span id="page-48-0"></span>**Po servisnom úkone v počítači**

Po skončení postupu spätnej montáže sa pred zapnutím počítača uistite, že ste pripojili všetky externé zariadenia, karty a káble.

1. Znovu namontujte kryt (pozri časť [Demontáž a spätná montáž](file:///C:/data/systems/wst1500/sk/sm/td_system_cover.htm) krytu).

**UPOZORNENIE: Ak chcete pripojiť sieťový kábel, najskôr ho zasuňte do sieťového zariadenia a až potom ho zasuňte do počítača.**

- 
- 
- 2. Pripojte k počítaču všetky telefónne alebo sieťové káble.<br>3. Pripojte počítač a všetky pripojené zariadenia k elektrickým zásuvkám.<br>4. Zapnite počítač.<br>5. Spustením diagnostického programu Dell overte, či počíta